# **Sun City Computer Club**

Windows SIG

April 11, 2023 **Questions, Comments, Suggestions welcomed at any time**

**Even Now**

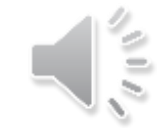

- [Audio Recording of this session](https://vimeo.com/816701343)
- Use the link above to access MP4 audio recording
- **Audio Recording in Progress**
- SIG attendees are required to be members of the chartered club sponsoring that SIG. Sun City Community Association By-law
- Sig leader anyone?
- iDevices
- Topic Suggestions plea(se)
- Your suggestions future presentations
- In person meetings

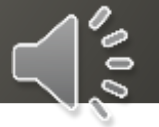

# Ever want to be a presenter??

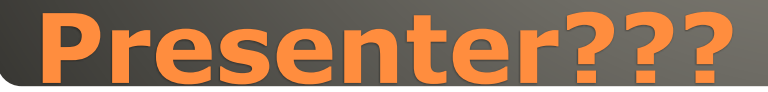

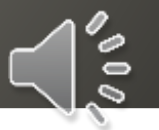

# • 114 Vulnerabilities • 7 Critical · 1 Actively exploited Max CVSS 9.8

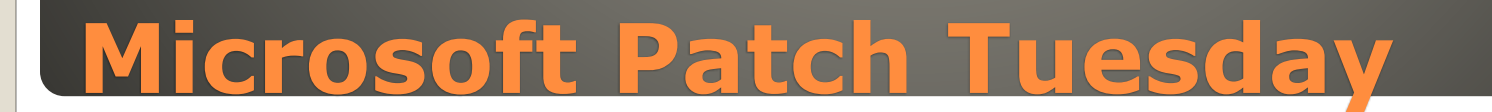

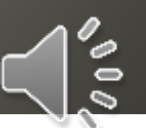

#### **Windows Update**

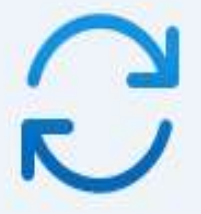

Updates available Last checked: Today, 12:04 PM

Windows Malicious Software Removal Tool x64 - v5.112 (KB890830)

2023-04 Cumulative Update for Windows 11 Version 22H2 for x64-based Systems (KB5025239)

Security Intelligence Update for Microsoft Defender Antivirus - KB2267602 (Version 1.387.695.0)

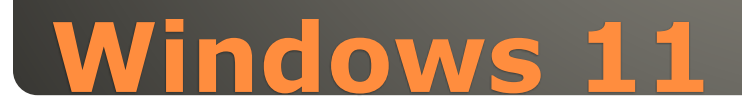

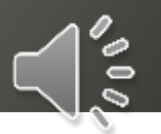

### Windows Update

C

Updates available Last checked: Today, 12:06 PM

Windows Malicious Software Removal Tool x64 - y5.112 (KB890830) **Status: Pending install** 

2023-04 Cumulative Update for Windows 10 Version 22H2 for x64-based Systems (KB5025221) Status: Downloading - 66%

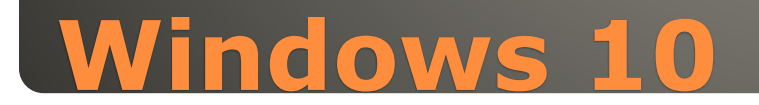

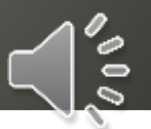

 $\Box$ 

 $\times$ 

#### Windows Update > Advanced options

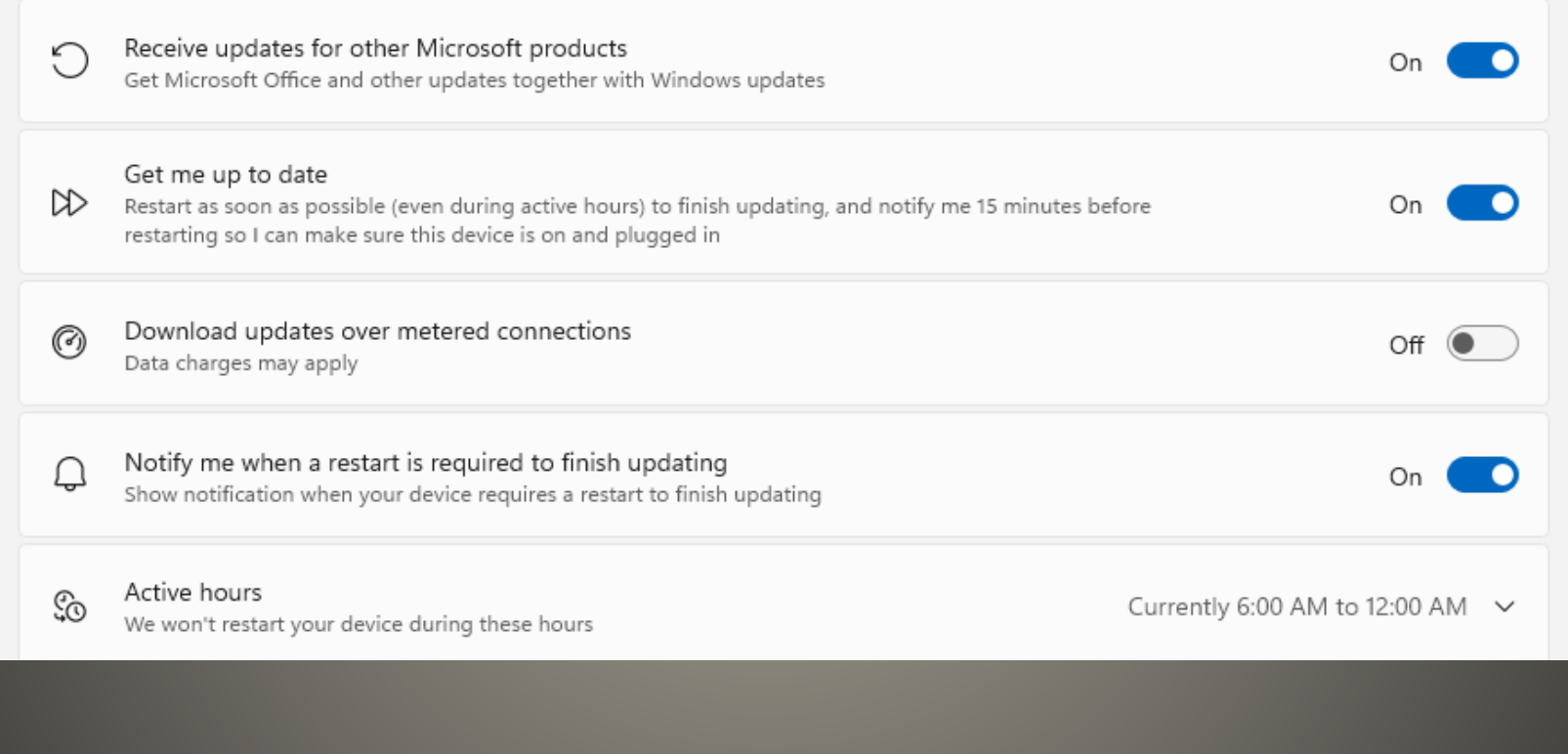

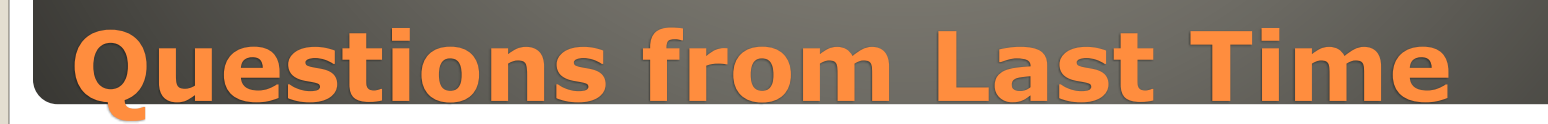

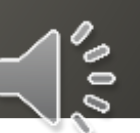

 $\Box$ 

 $\overline{\mathbf{w}}$ Acct - Last saved by user - Last Modified: Mon at 10:00 AM

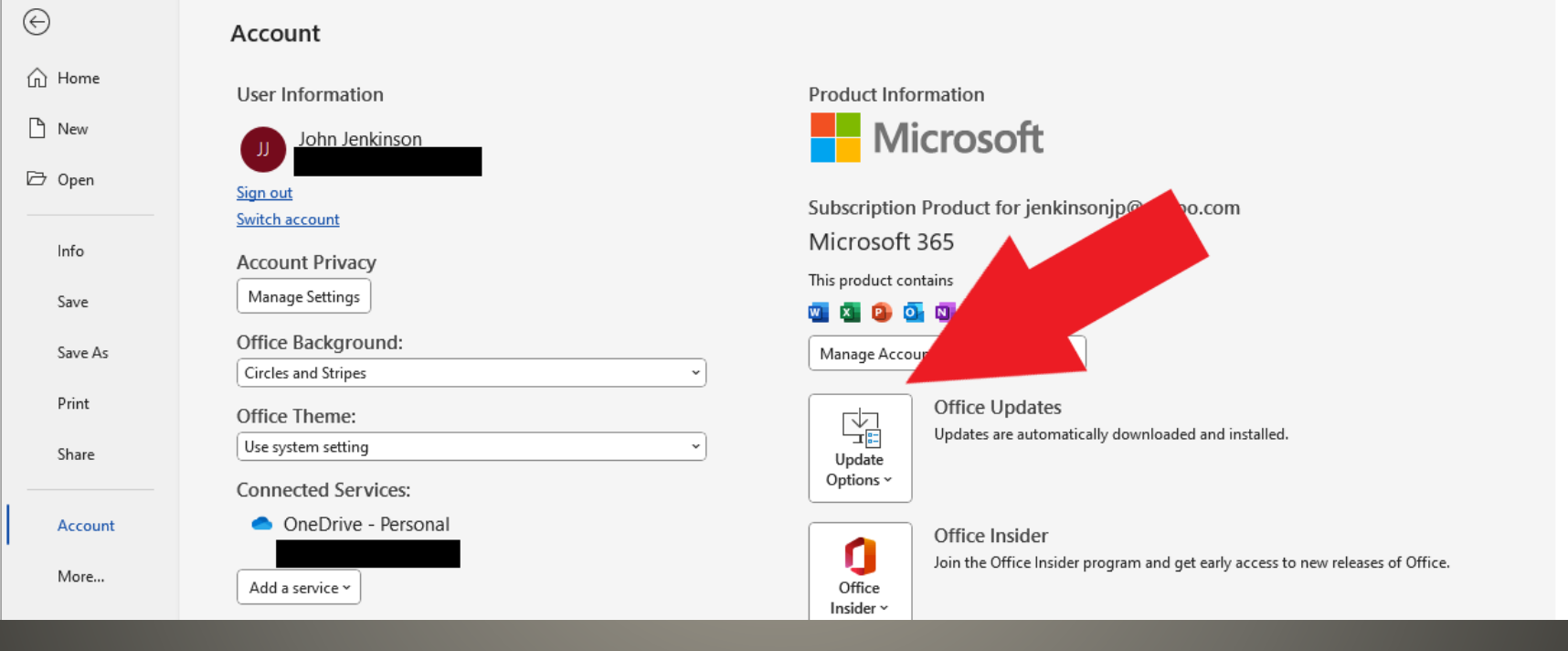

# **Questions from Last Time**

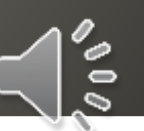

### **Microsoft Store**

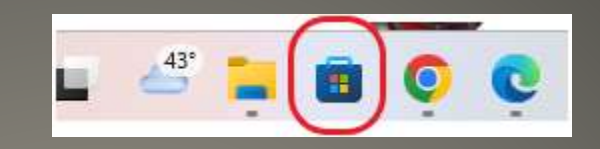

 $\frac{1}{2}$ 

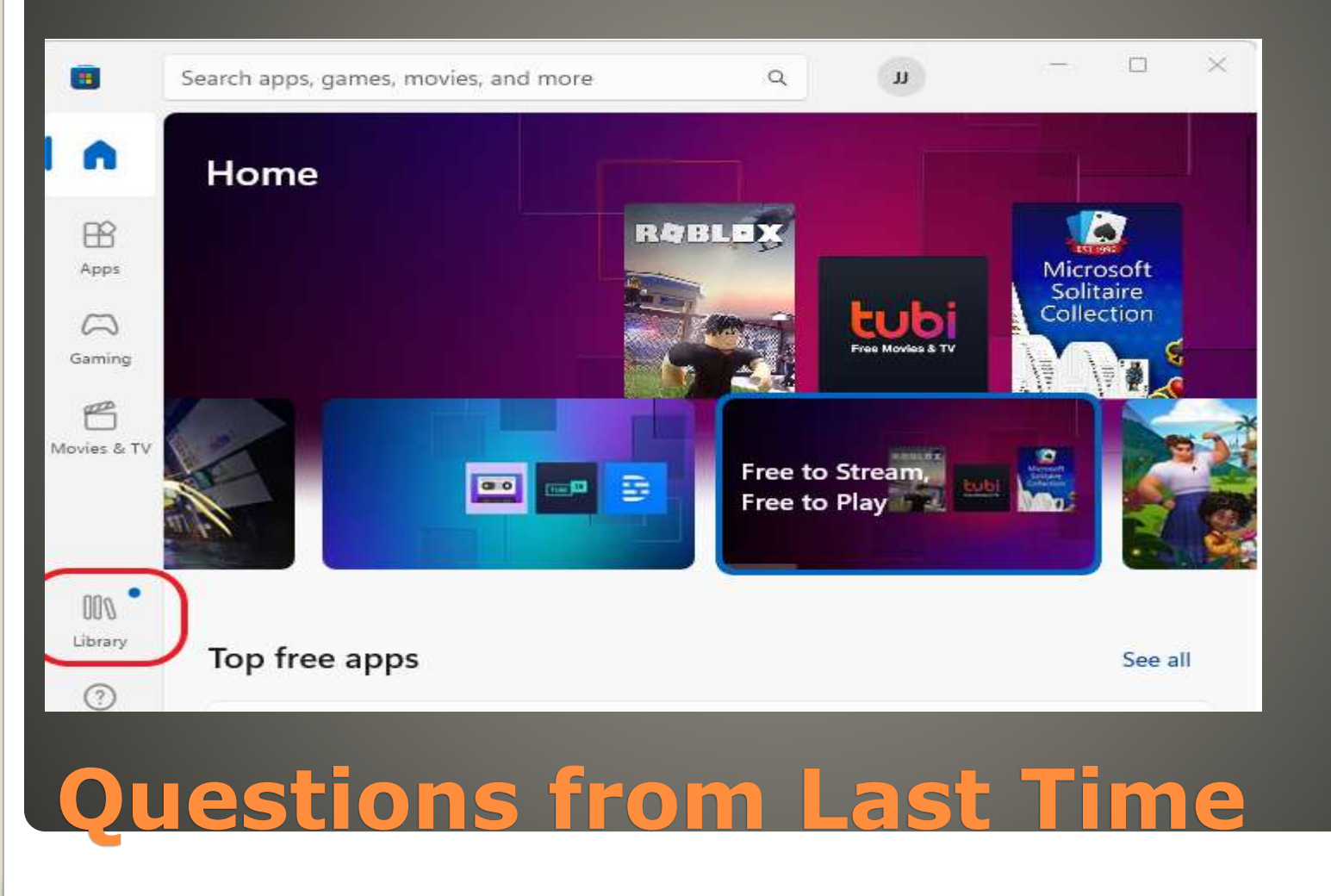

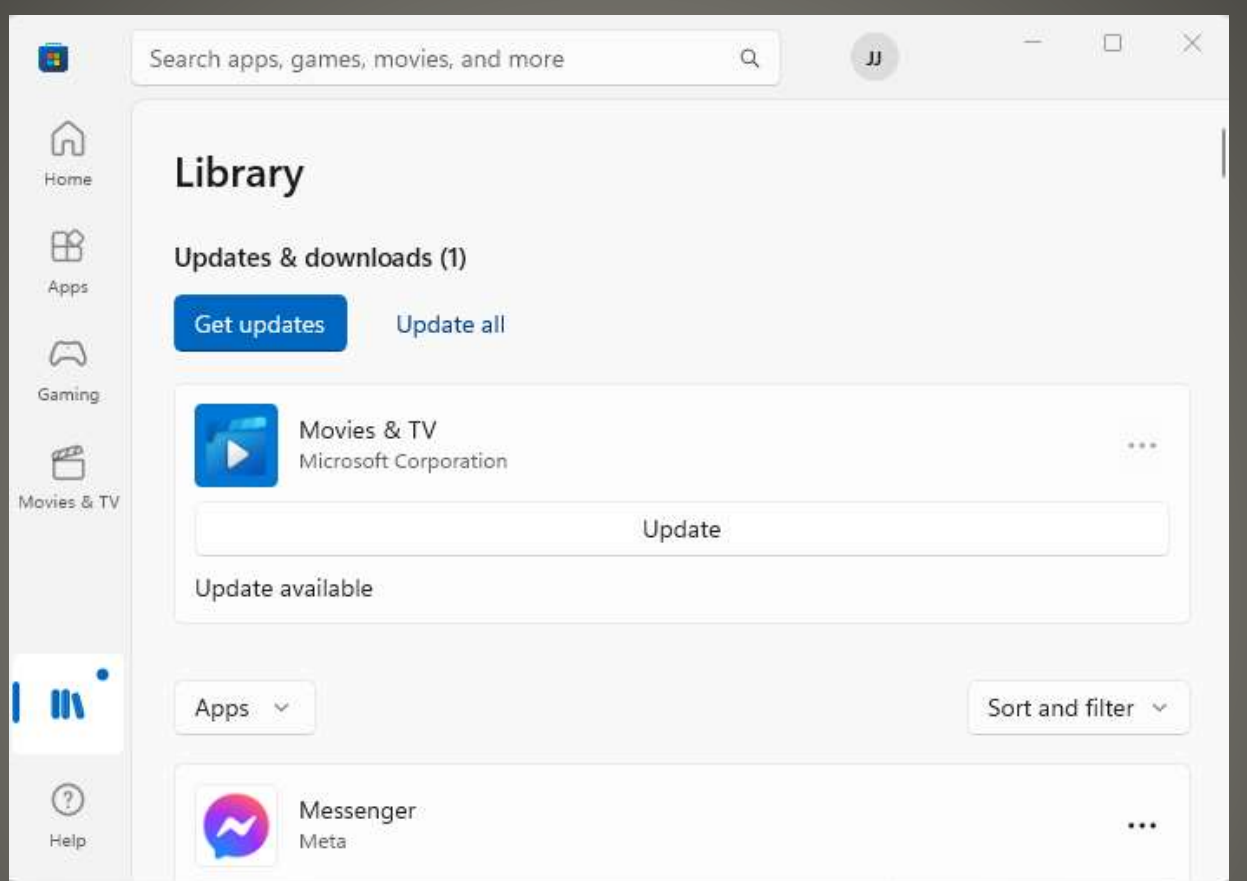

# **Microsoft Store**

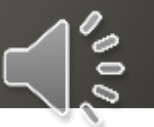

### Depends

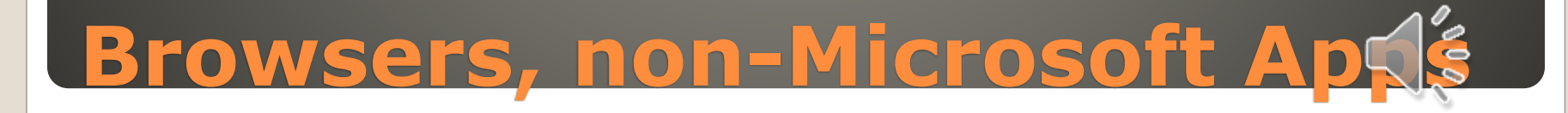

### Full Disk encryption Protects against disk separate from PC Decryption keys stored on PC in Windows

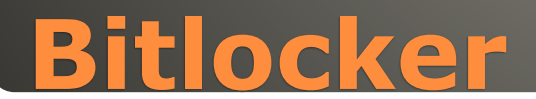

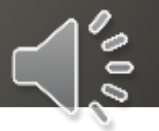

### Windows 10 21H2 June 13, 2023

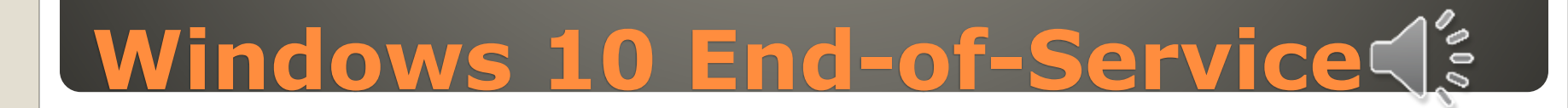

#### Consider SSD replace

- Consider C drive repartition
- Copy License sticker/entitlement · Old PC?
- **Transfer files via OneDrive**
- [https://www.microsoft.com/en](https://www.microsoft.com/en-us/windows/transfer-your-data?r=1)[us/windows/transfer-your-data?r=1](https://www.microsoft.com/en-us/windows/transfer-your-data?r=1)
- Normal (time & date, TZ, etc.)
- **STOP take Media Creation Tool backup**
- Windows Update(s)
- Media Creation Tool backup #2
- Task Manager Startup Tab Disable
- Restart

# **New or Replacement Windows RG**

### Keep "old" disk as external *just-in-case*

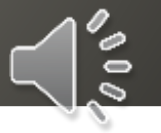

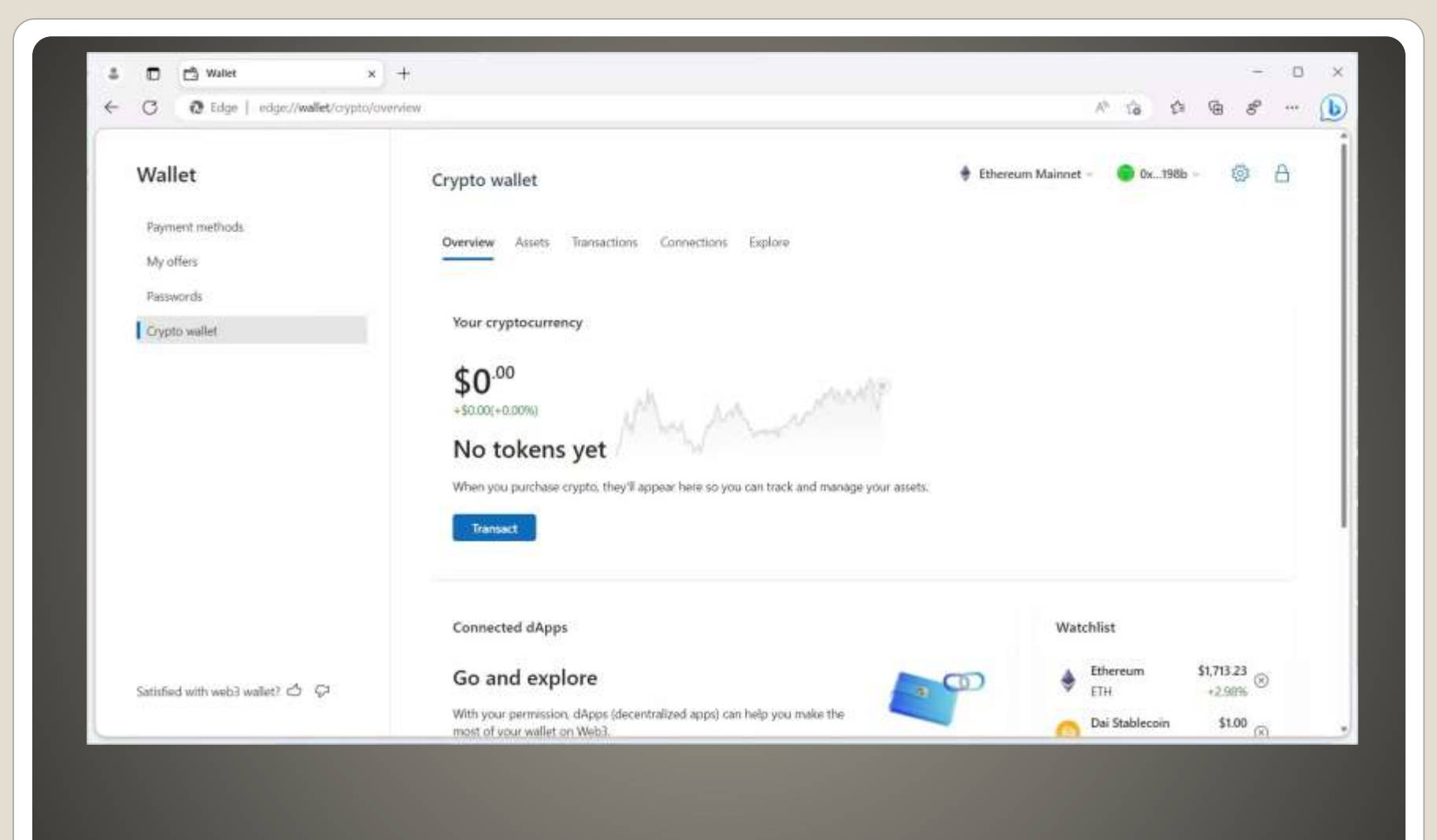

# **Crypto wallet in Edge?**

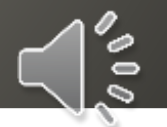

 Future? Feature? • Hardware wallet please Non-custodial "loss of funds will not be reimbursed" Password & trusted recovery method

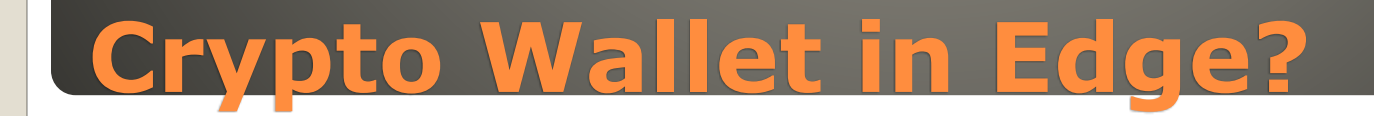

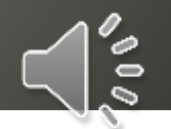

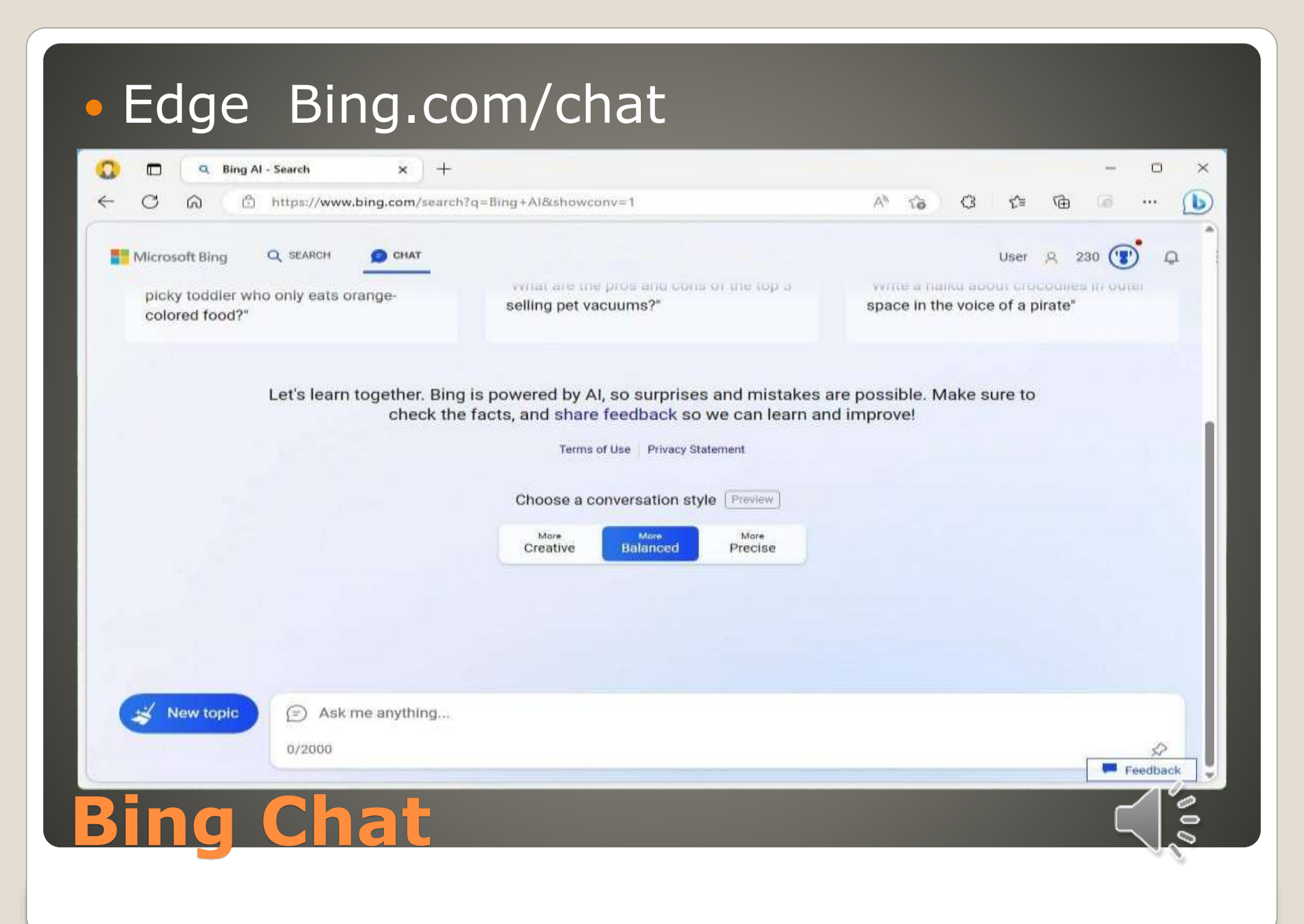

### Chat Style Creative – more freedom Balanced – more neutral Precise – more accurately • 2000-character input • Stop Responding • Follow-up • Hover over content to reveal source • Provide feedback – thumb up/down **• New Topic**

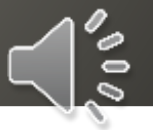

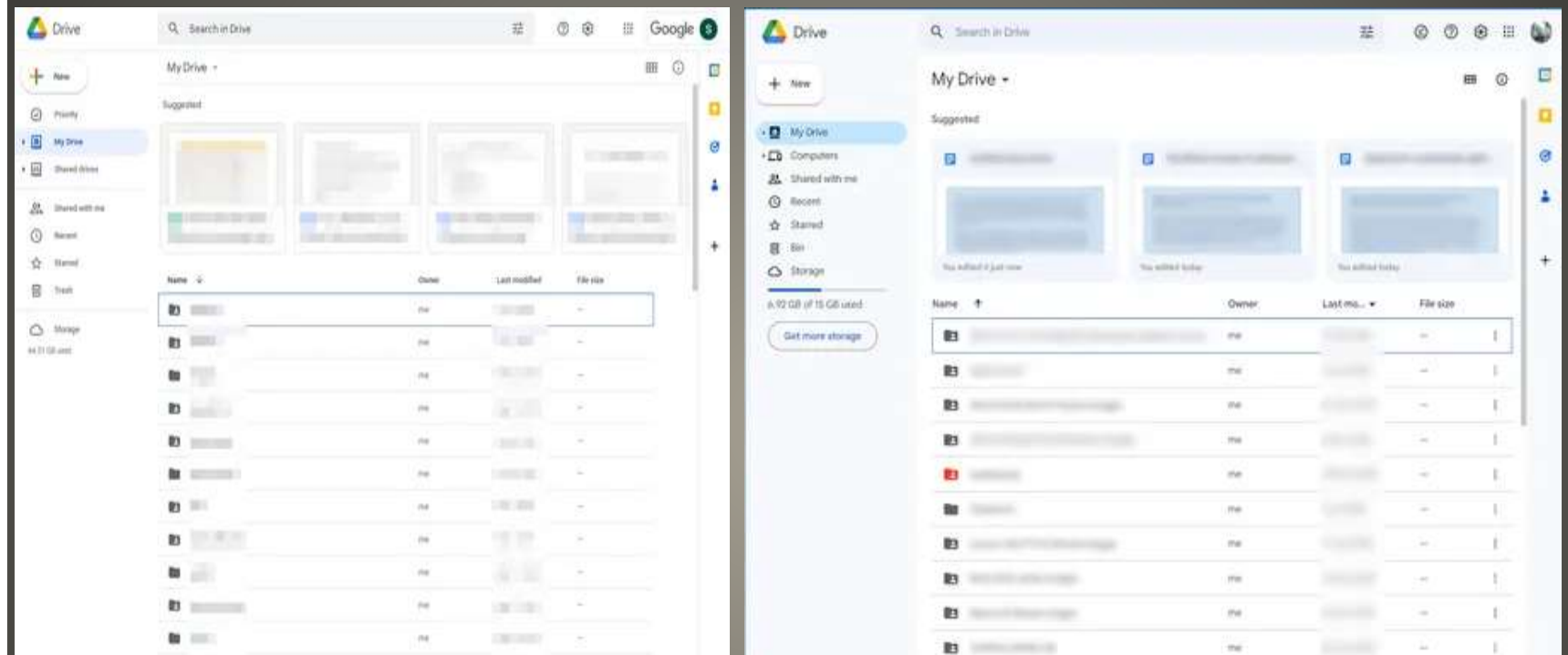

# **Google Material You**

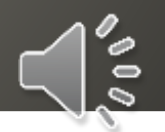

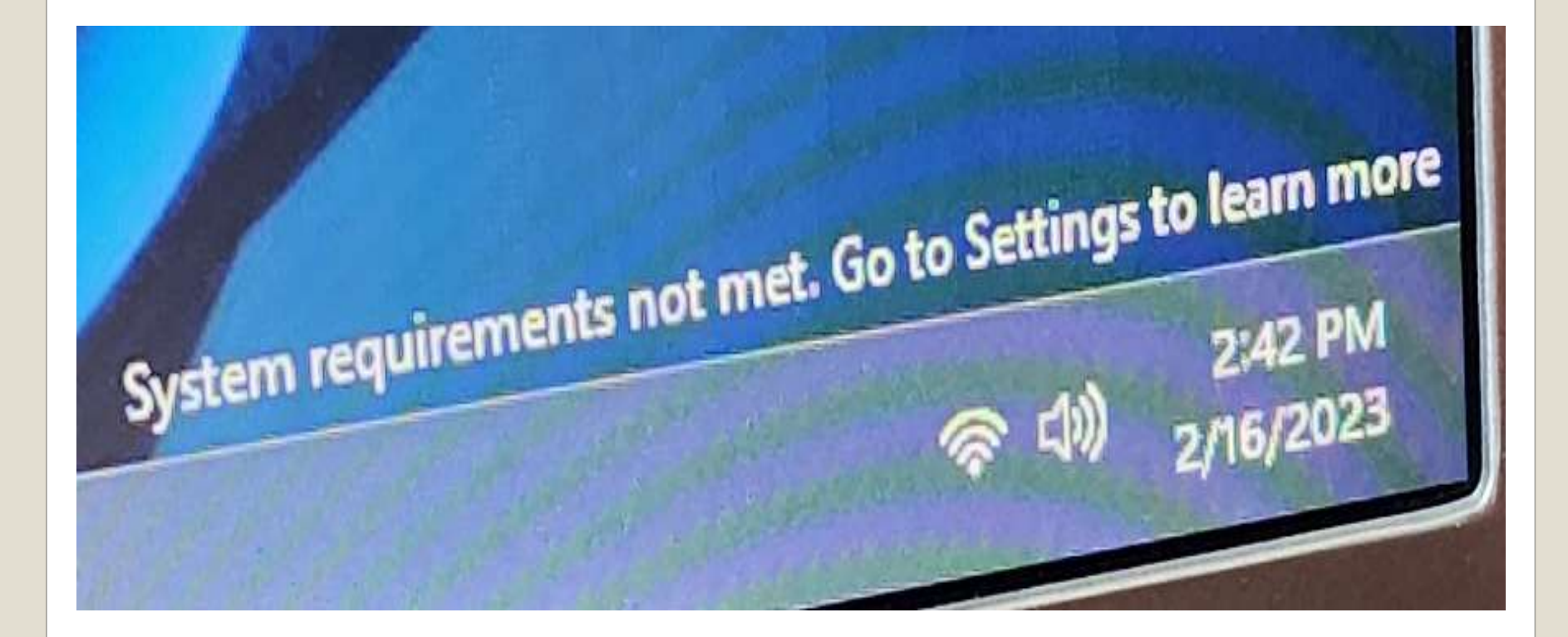

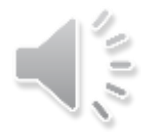

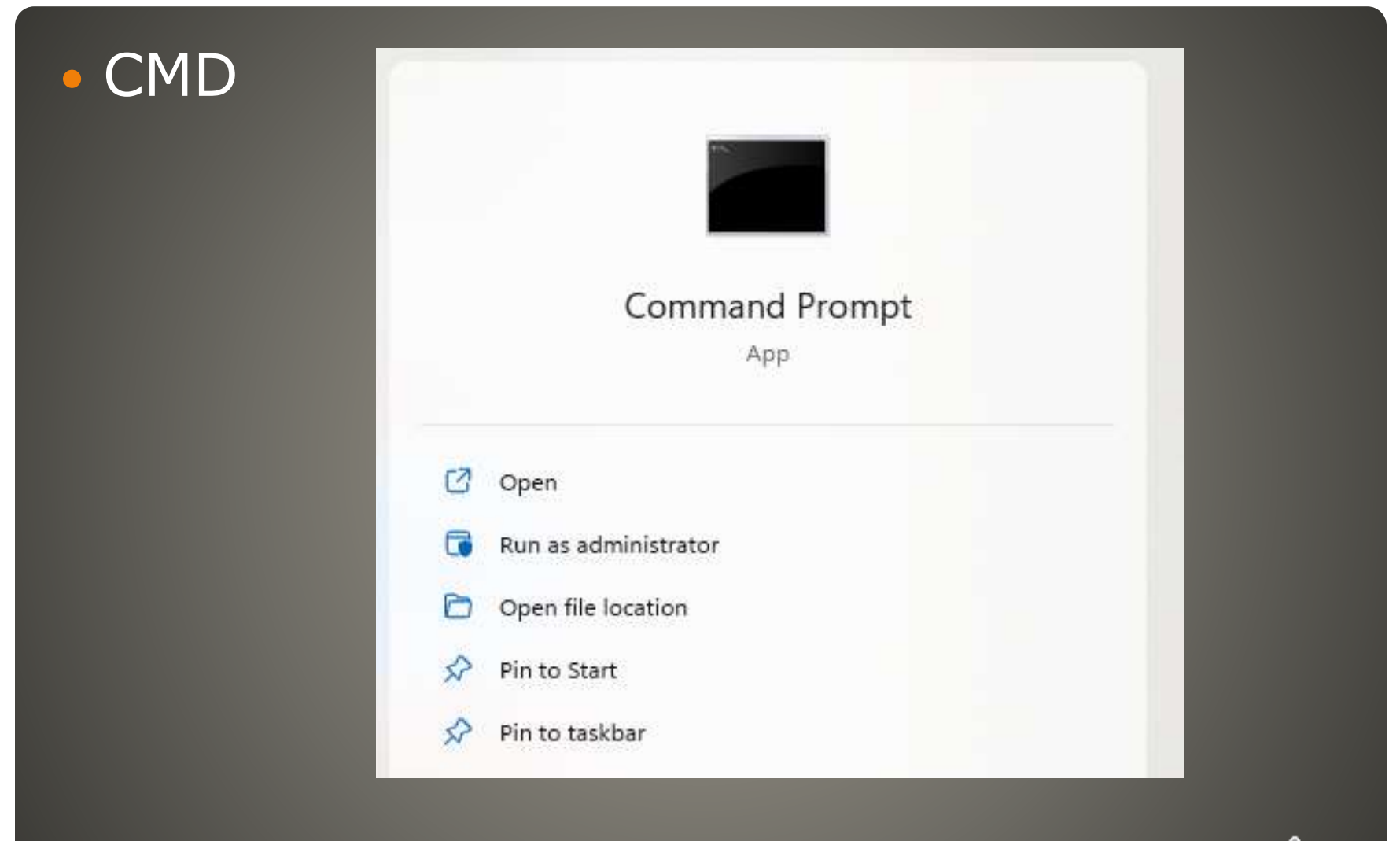

# **Windows Error Code DeCode**

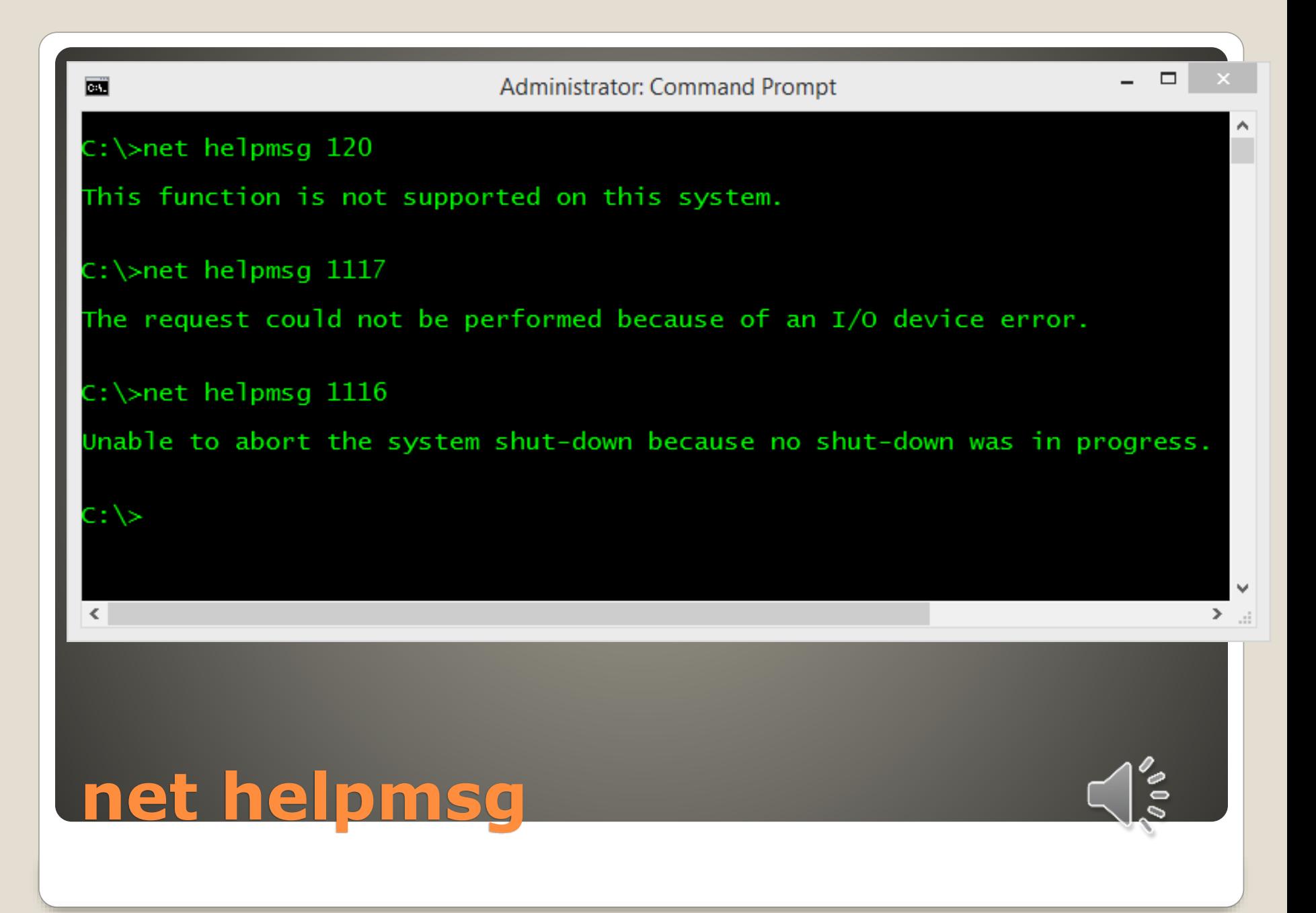

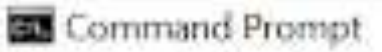

Microsoft Windows [Version 10.0.19843.2364] (c) Microsoft Corporation. All rights reserved.

C:\Users\Mahesh>CertUtil /error 0x80070490

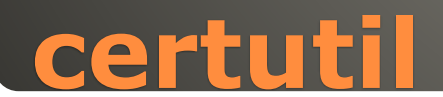

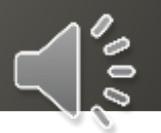

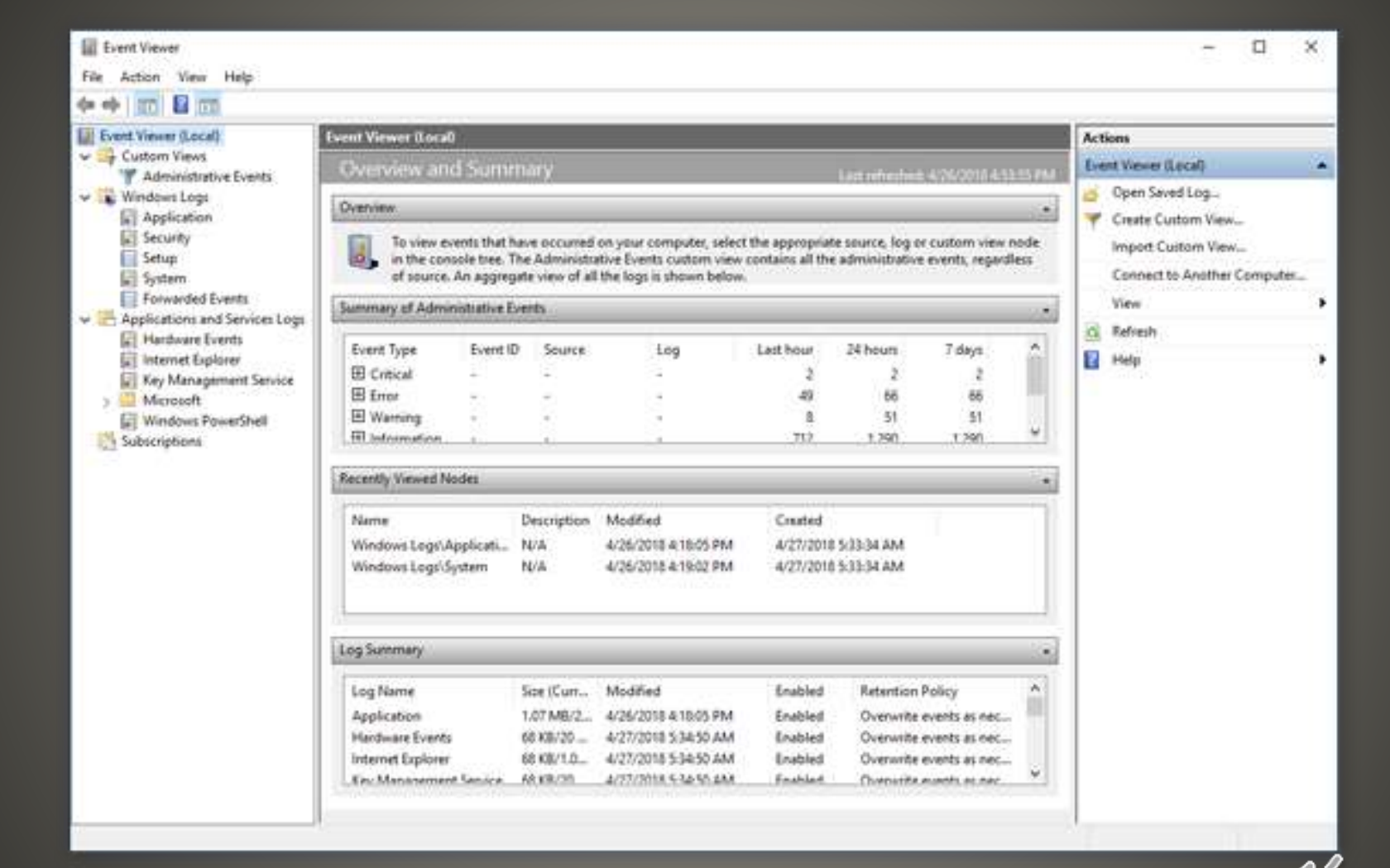

້

### **Event Viewer**

# System File Checker SFC Check integrity of protected system files

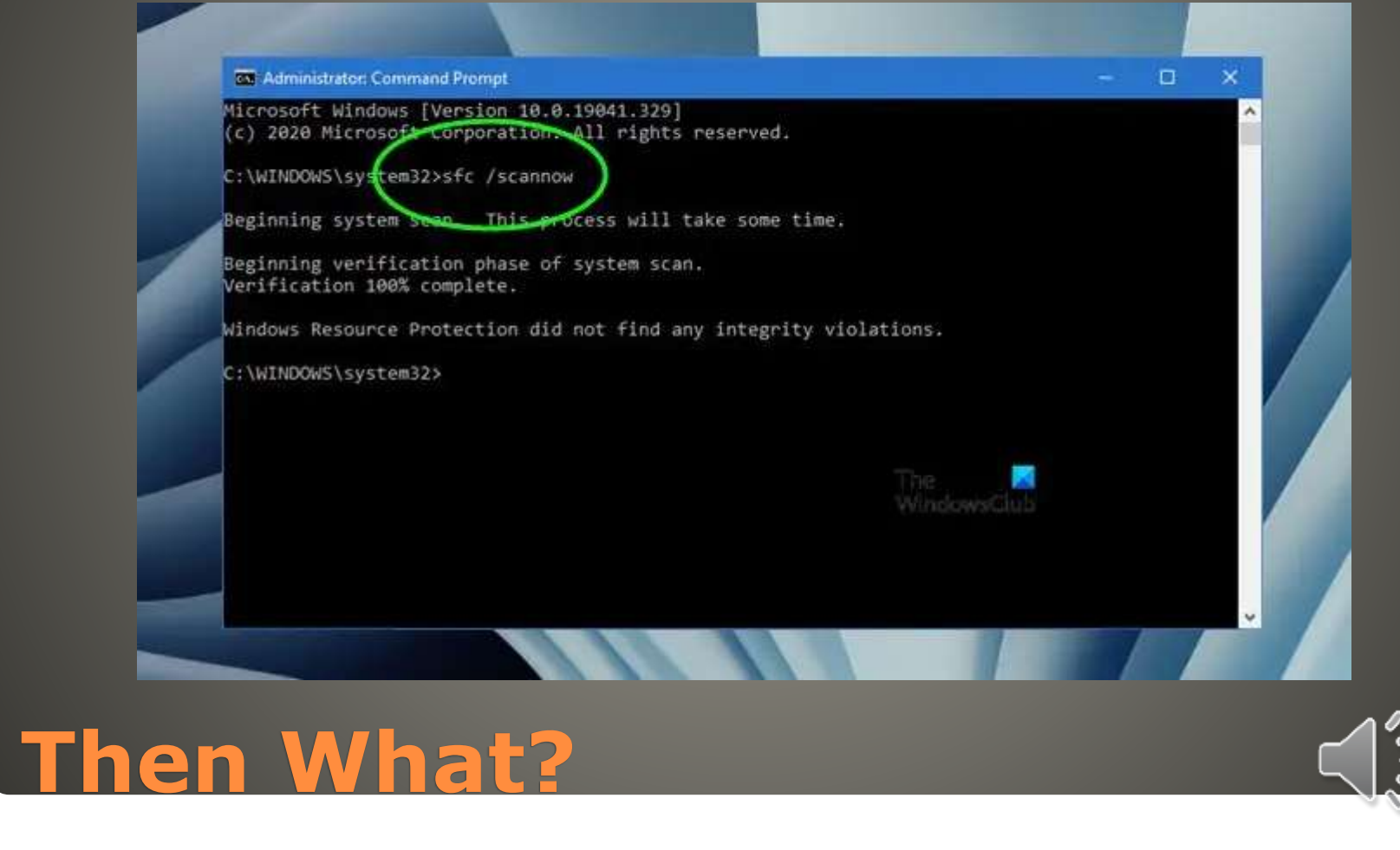

#### • Deployment Image Servicing and Management **DISM**

Select Administrator: Command Prompt

```
Microsoft Windows [Version 10.0.22621.1413]
(c) Microsoft Corporation. All rights reserved.
```
C:\Windows\System32>dism

```
Deployment Image Servicing and Management tool
Version: 10.0.22621.1
```

```
DISM.exe [dism_options] {Imaging_command} [<Imaging_arguments>]
DISM.exe {/Image:<path to offline image> | /Online} [dism options]
         {servicing command} [<servicing arguments>]
```
DESCRIPTION:

DISM enumerates, installs, uninstalls, configures, and updates features and packages in Windows images. The commands that are available depend on the image being serviced and whether the image is offline or running.

**FFU COMMANDS:** 

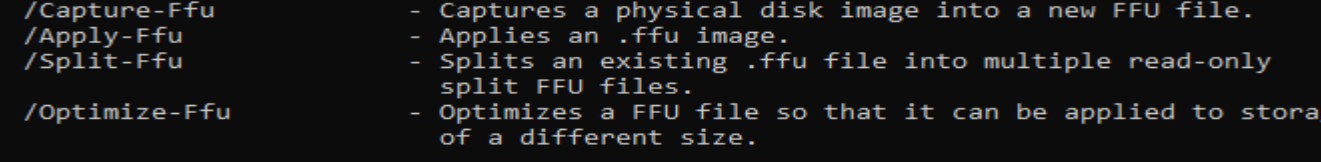

### **Then What?**

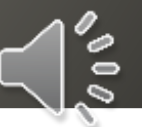

ge

**COM** Administrator: Command Prompt

Microsoft Windows [Version 10.0.25136.1000] (c) Microsoft Corporation. All rights reserved.

C:\Windows\System32-DISM /Online /Cleanup-Image /ScanHealth

Deployment Image Servicing and Management tool Version: 10.0.25136.1000

Image Version: 10.0.25136.1000

The operation completed successfully.

C:\Windows\System32>

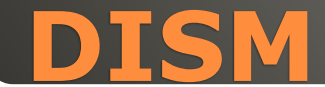

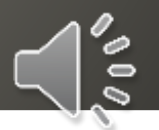

□

 $\times$ 

#### @mentions

Create, assign, track tasks Add hyperlinks into comments • Insert images into cells

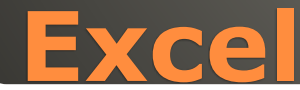

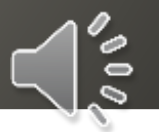

# **Improved load times & game performance** • NVMe SSD and DirectX 12 graphics card **Enabled by default** Windows  $+$  G => Xbox Game Bar Gear icon > Gaming features

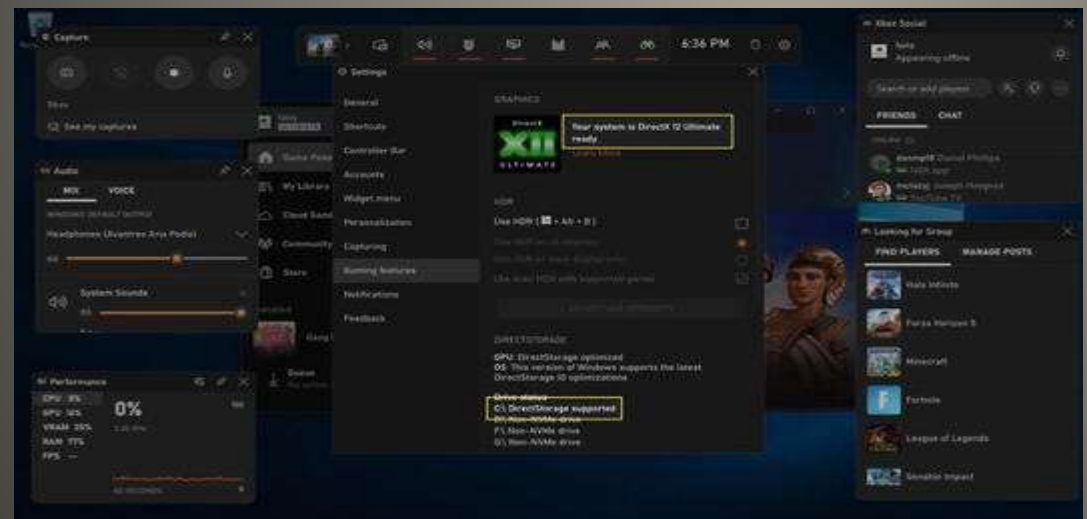

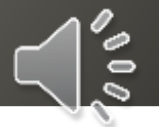

**Direct Storage**

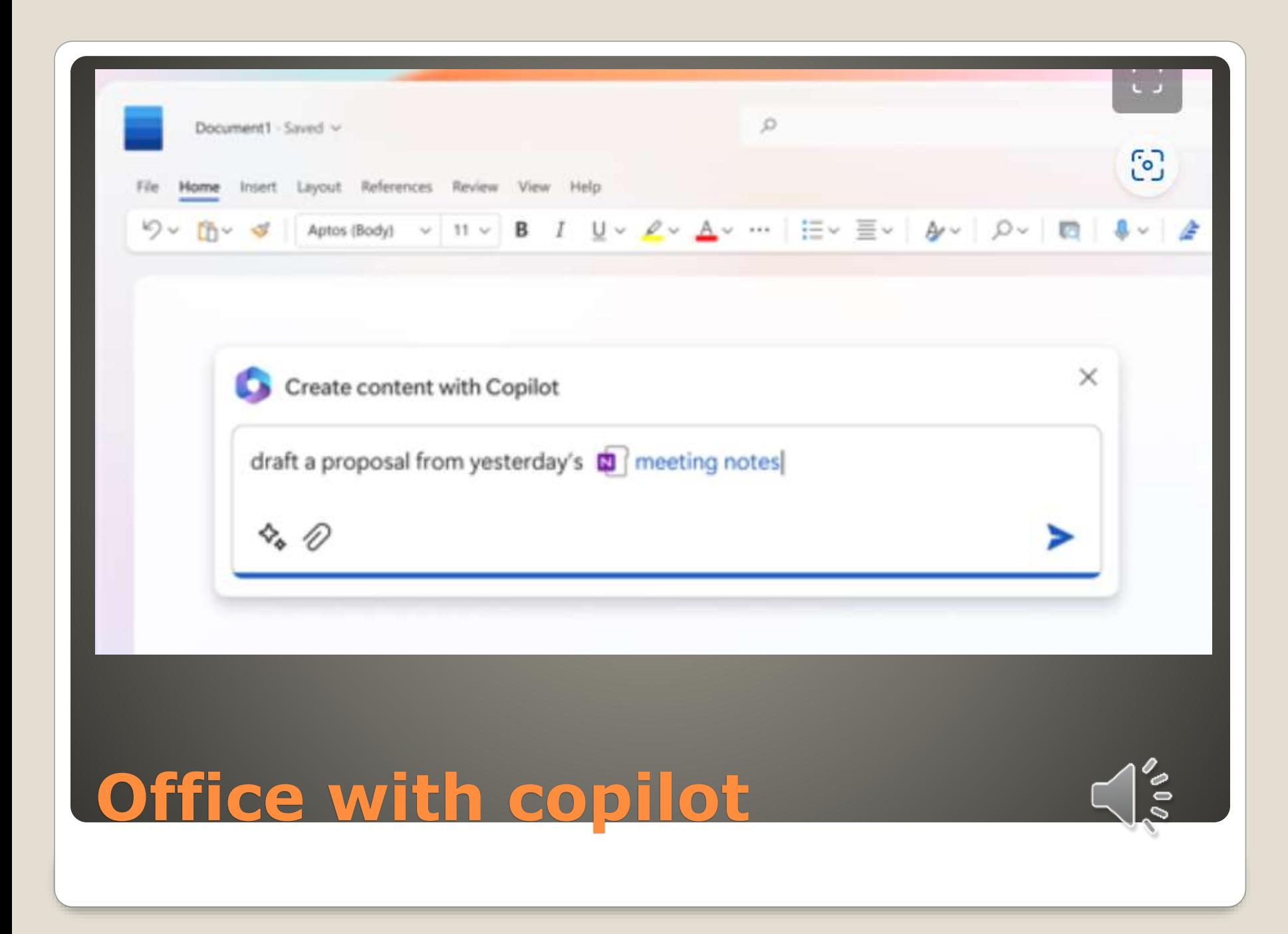

# **· Edge browser**  Almost any OS Apple Linux ChromeOS Android Updated a lot Pushy A LOT

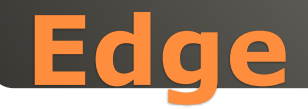

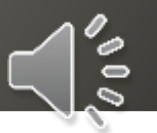

 Image Creator • Drop Edit Image **• Efficiency Mode** 

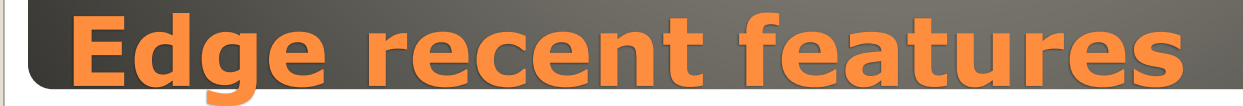

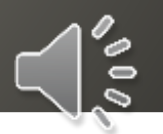

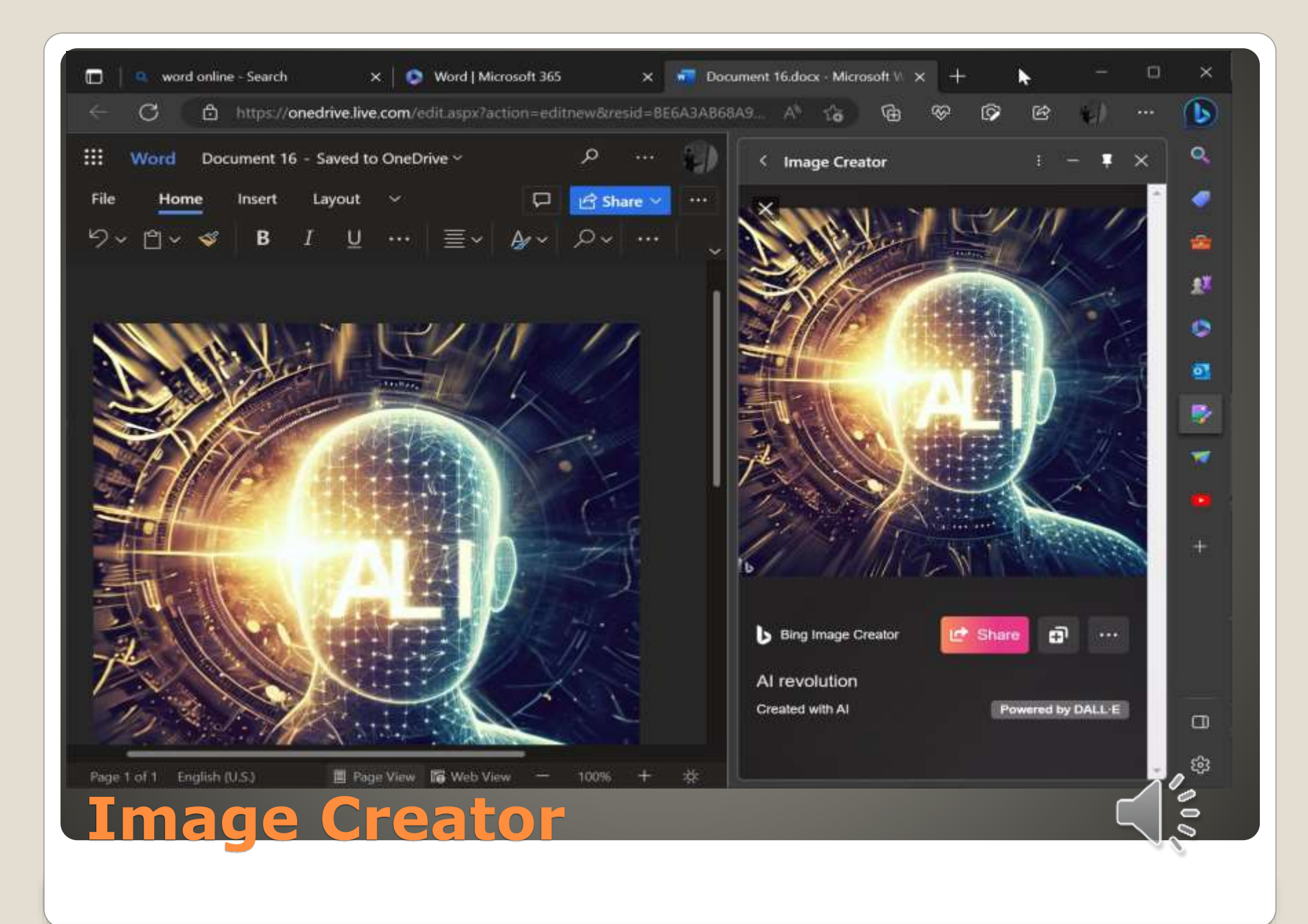

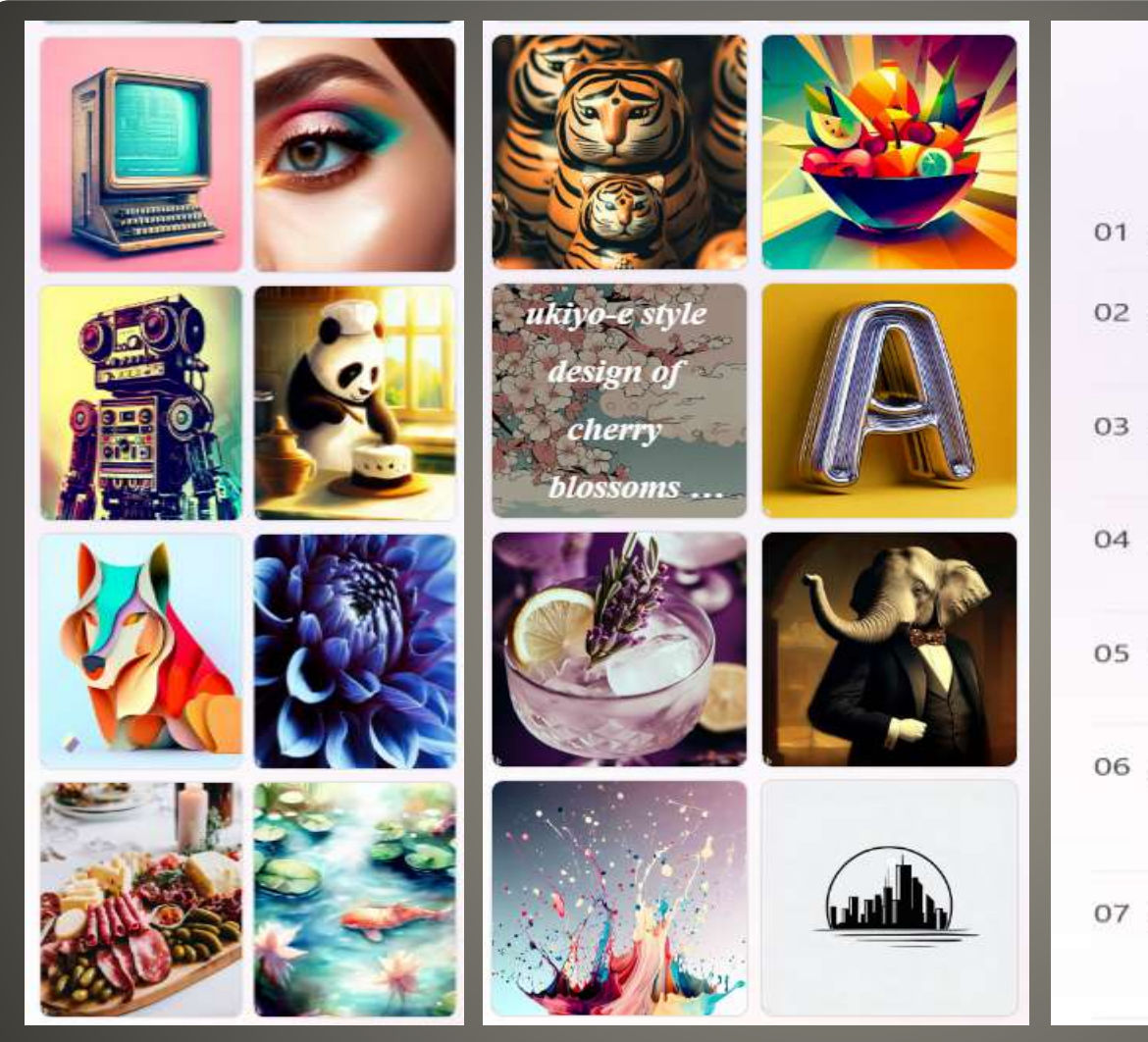

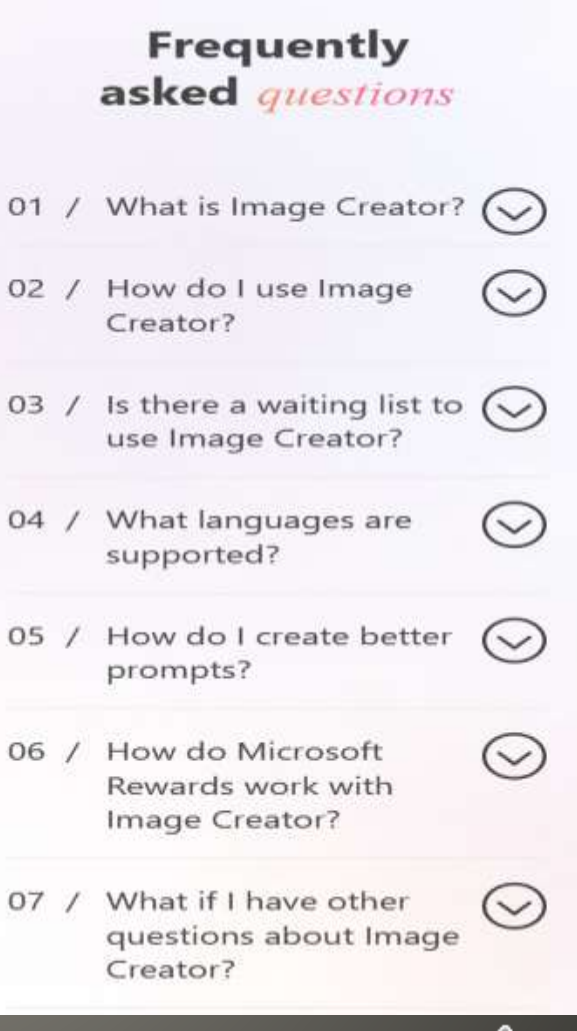

ě

Image Creator examples

a photo of a sleeping lion in a room with blue flower wallpaper and gold curtains

Explore ideas

**Creations** 

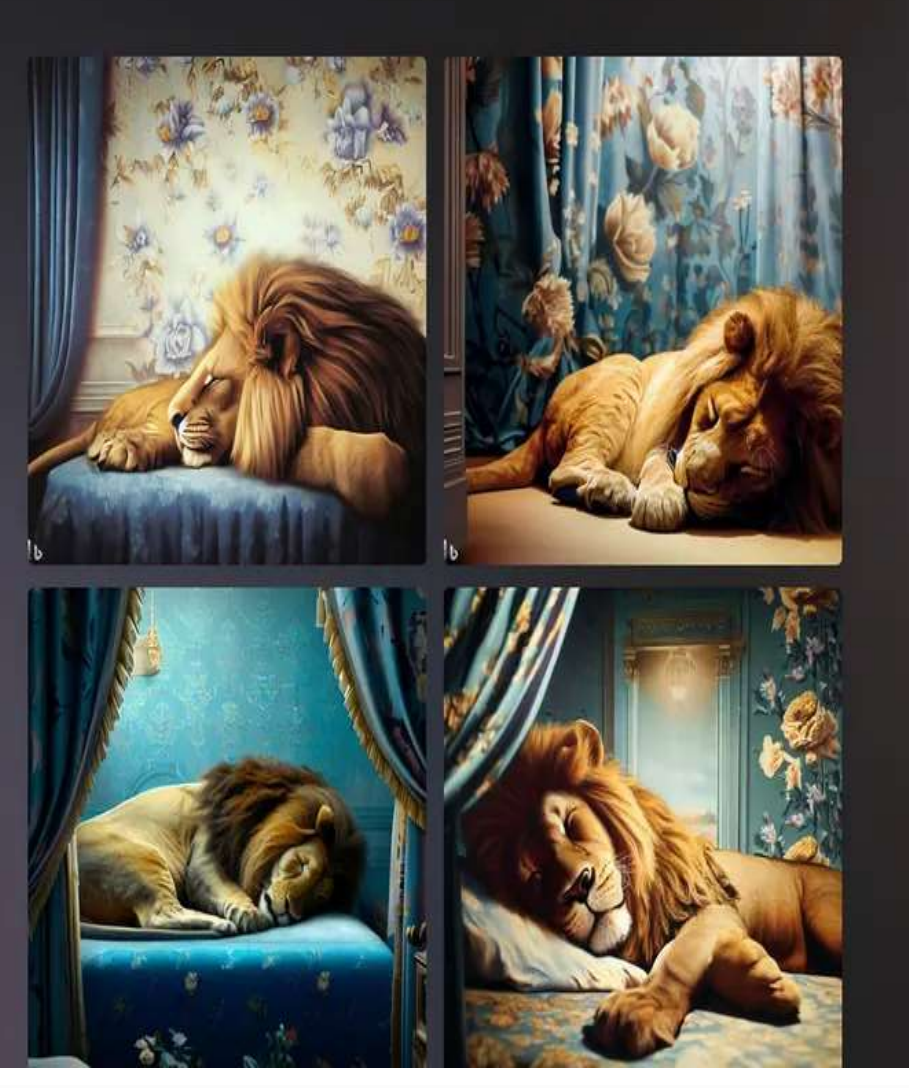

 $\bullet$  22

 $\bigcup_{\circ\circ}$ 

 $\mathbf{Q}$ 

Created with AI

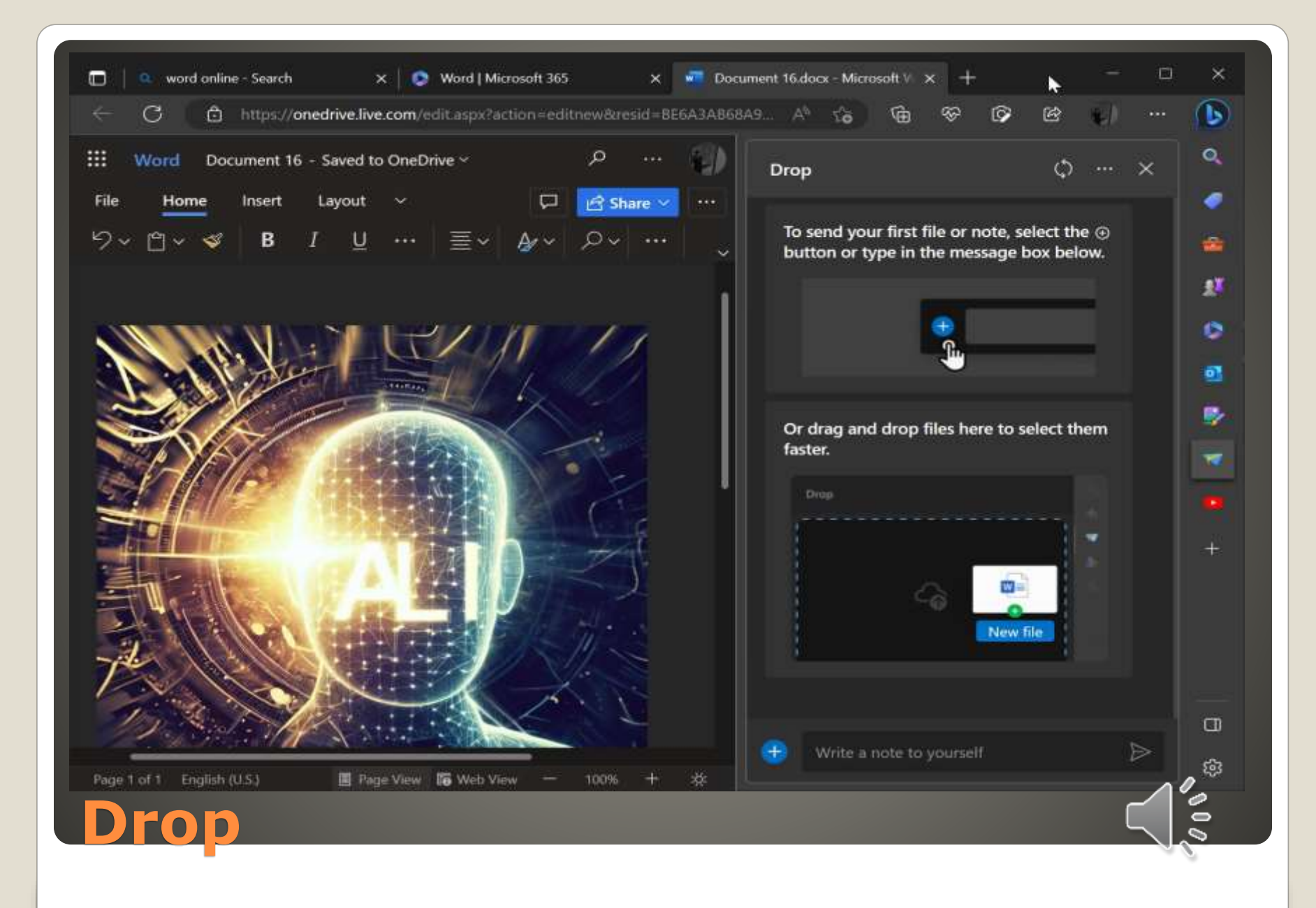

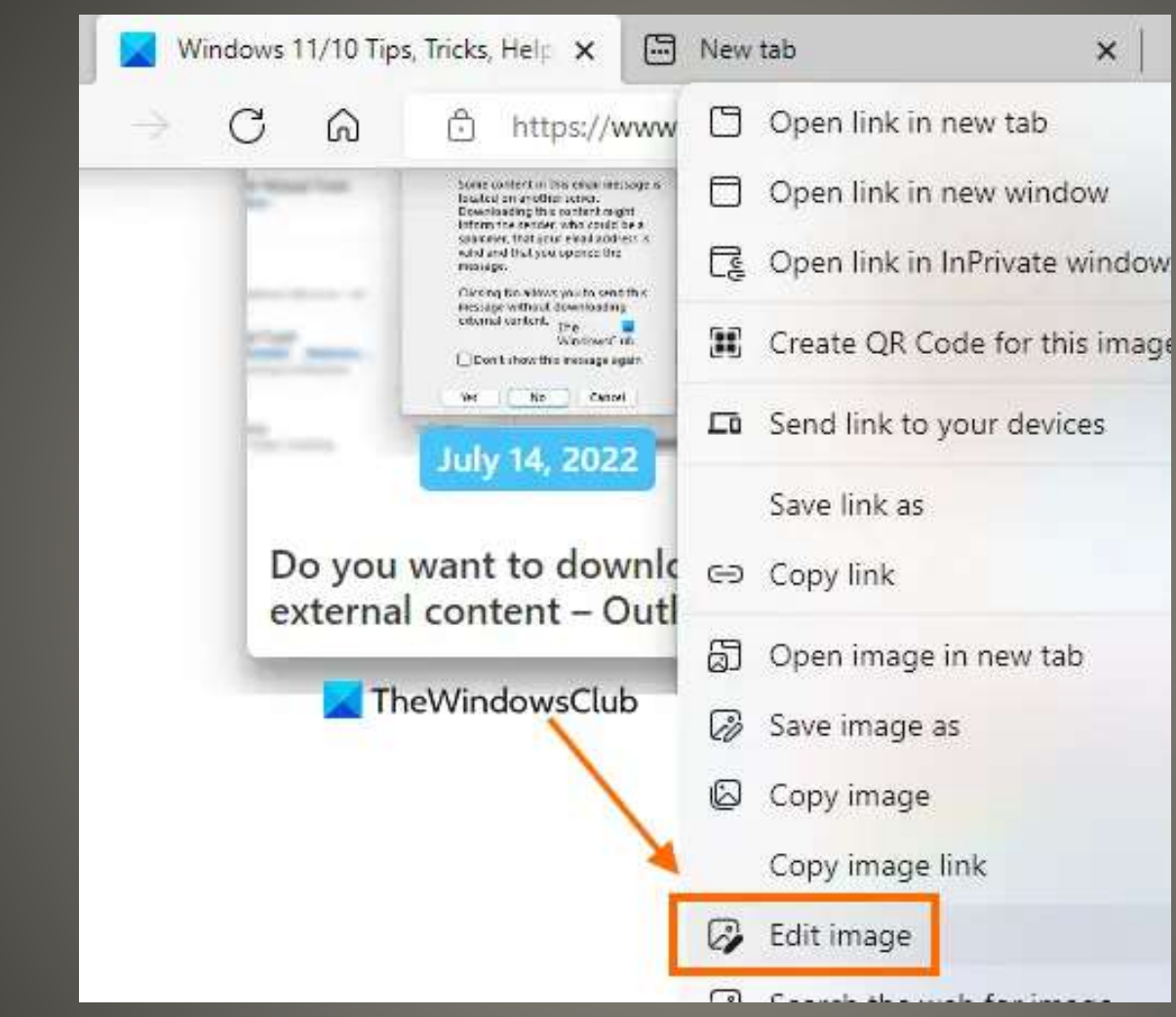

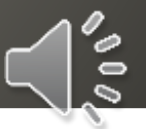

# **Edit Image**

# **• Browser Essentials** Monitor performance and security

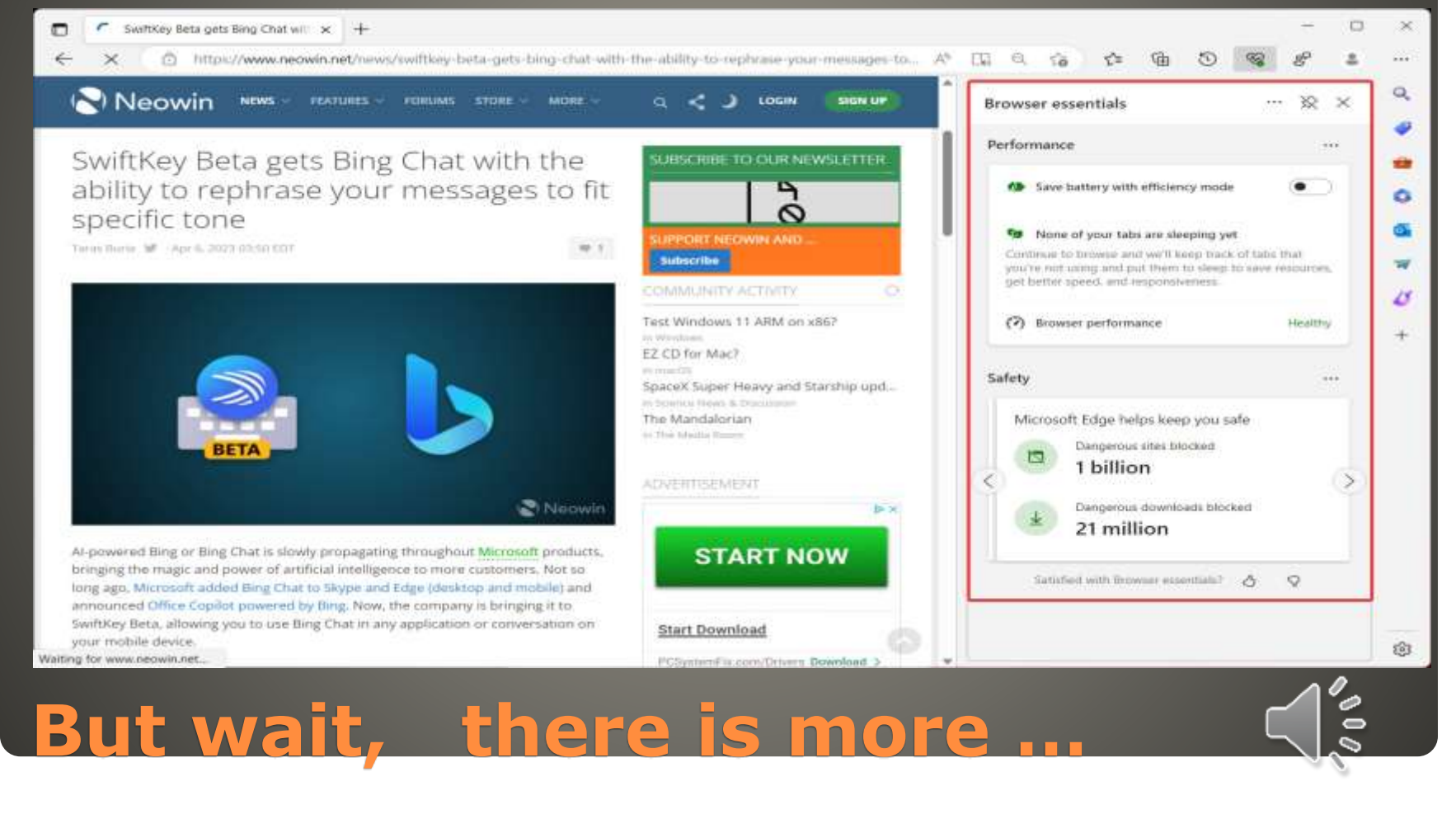

# Block autoplay videos edge://settings/content/mediaAutoplay

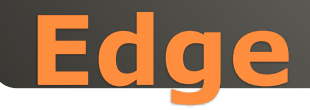

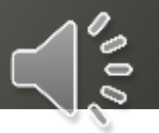

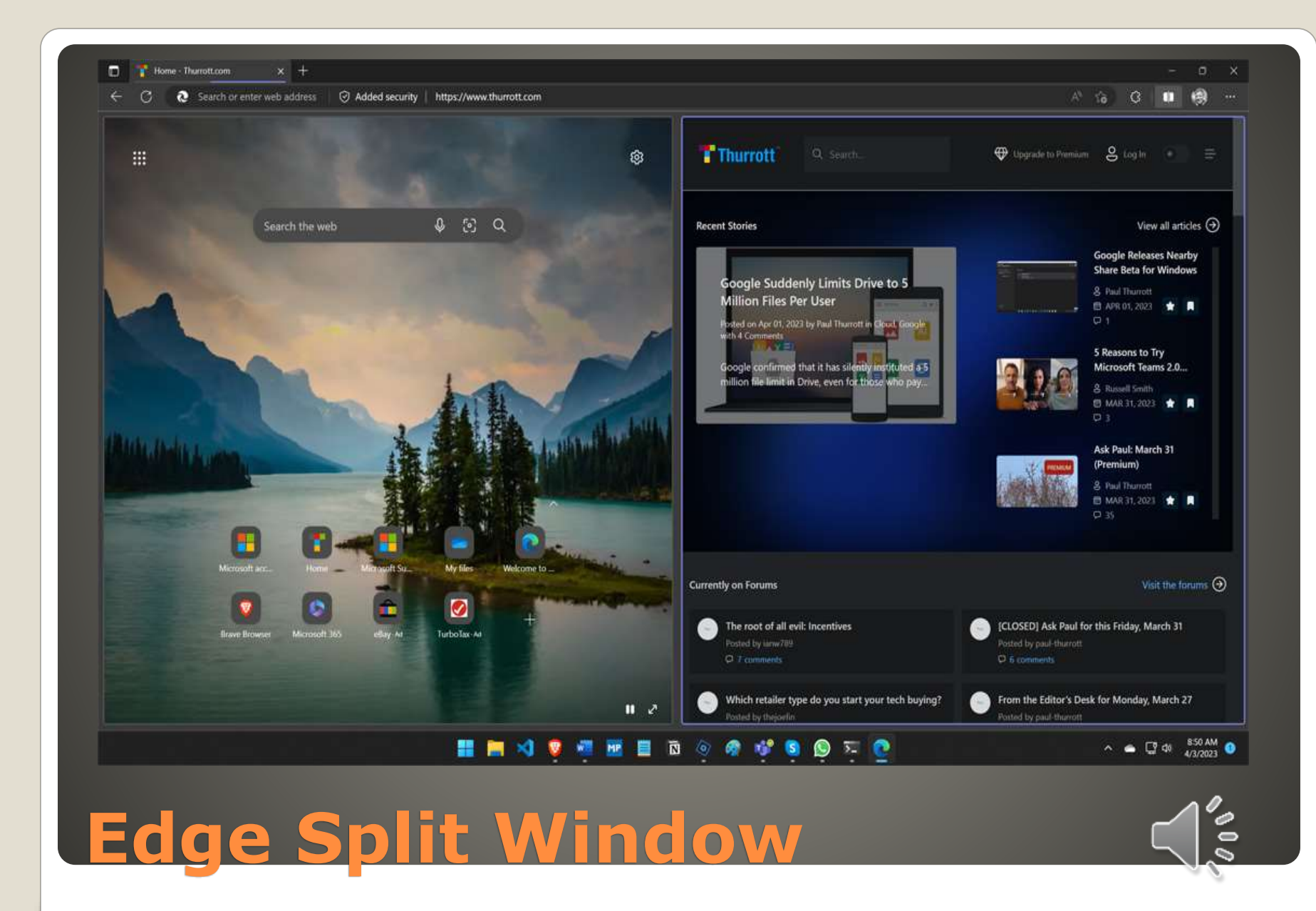

### Evolved Widgets Board

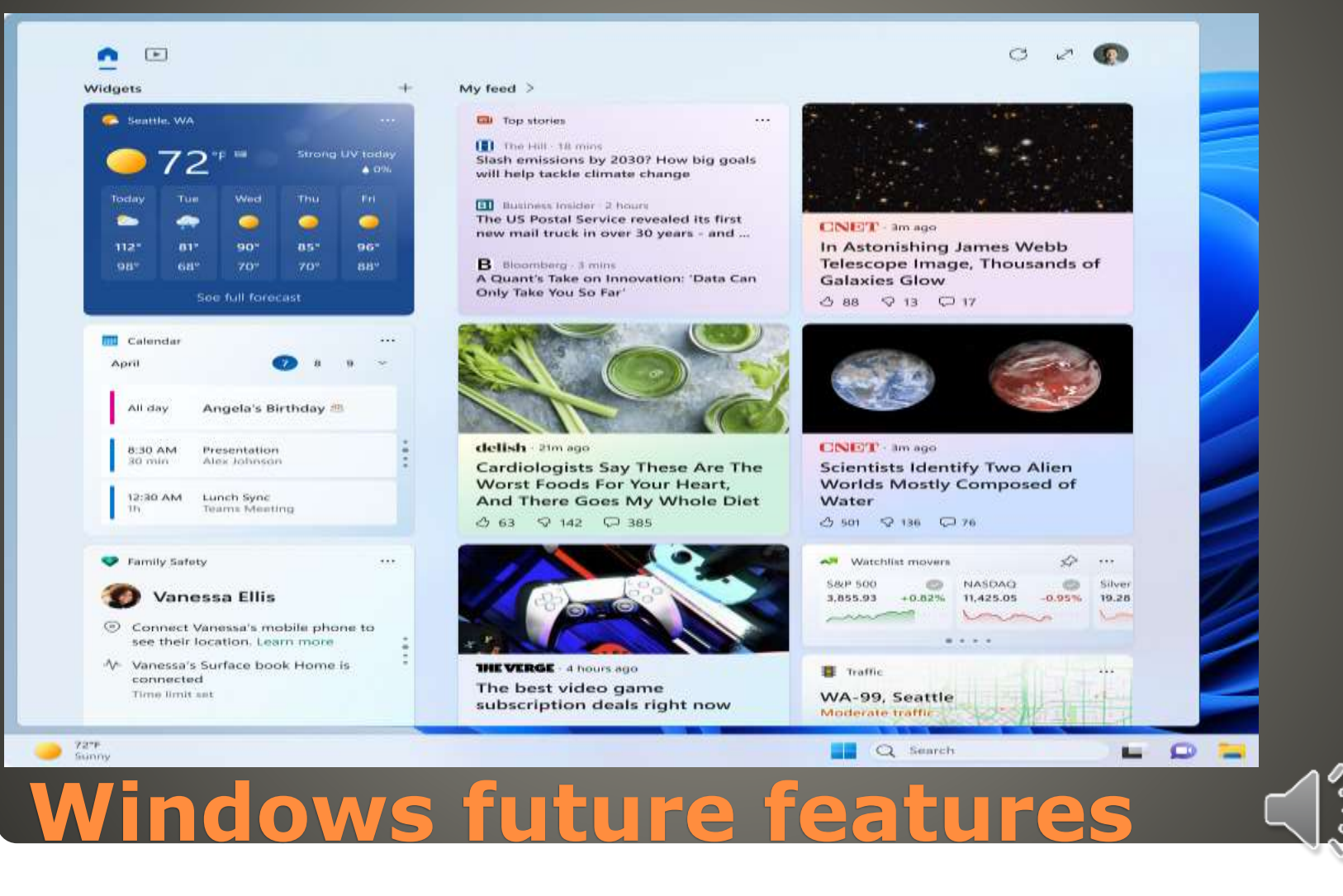

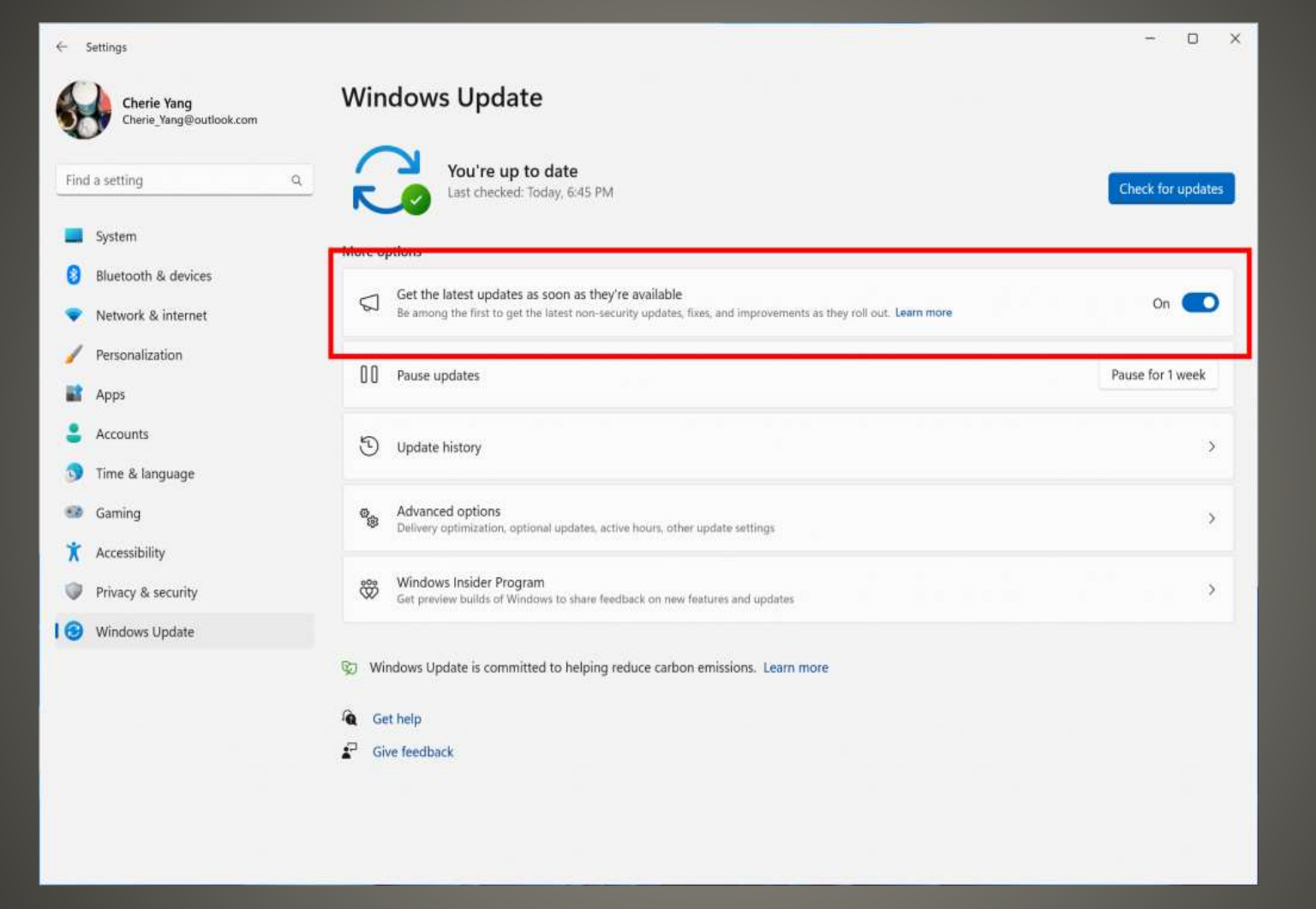

# **Windows Future Features**

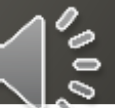

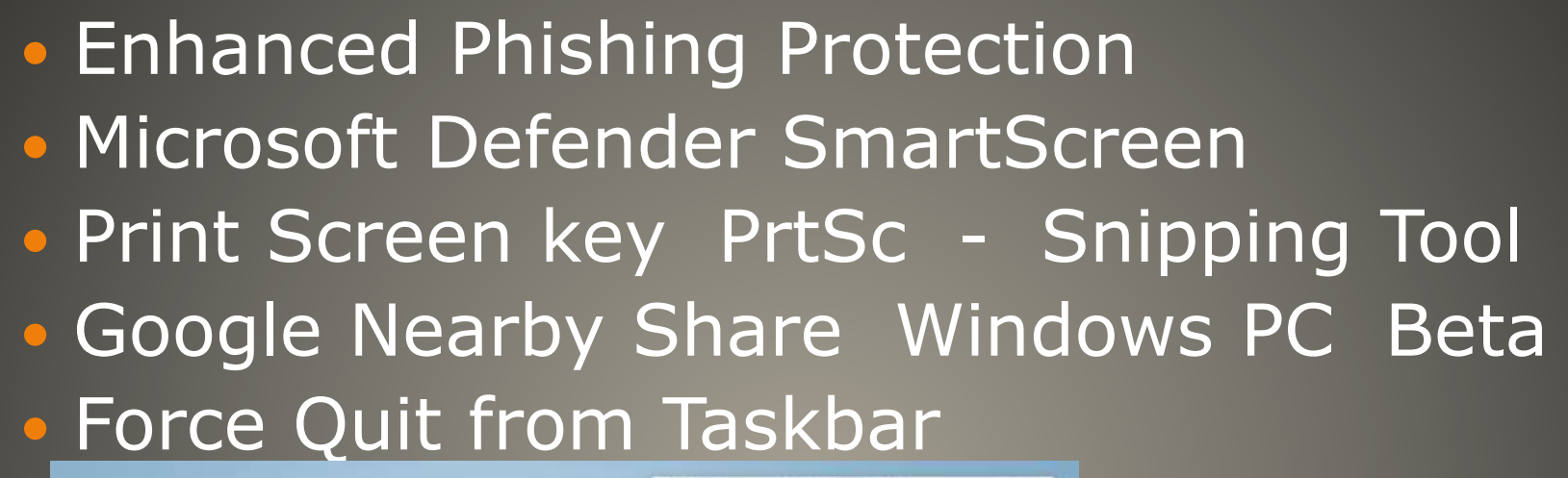

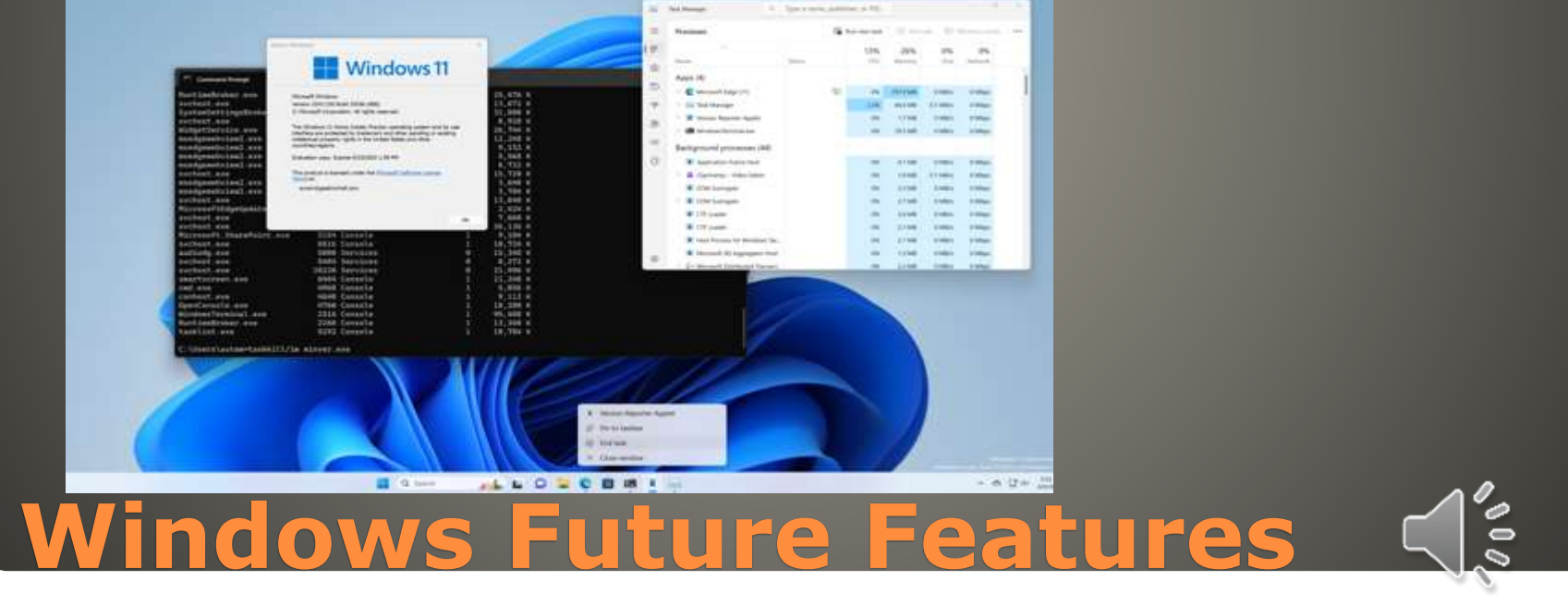

### • Microsoft Store Install System Properties > Advanced > Startup and Recovery > Write debugging information > Complete memory dump

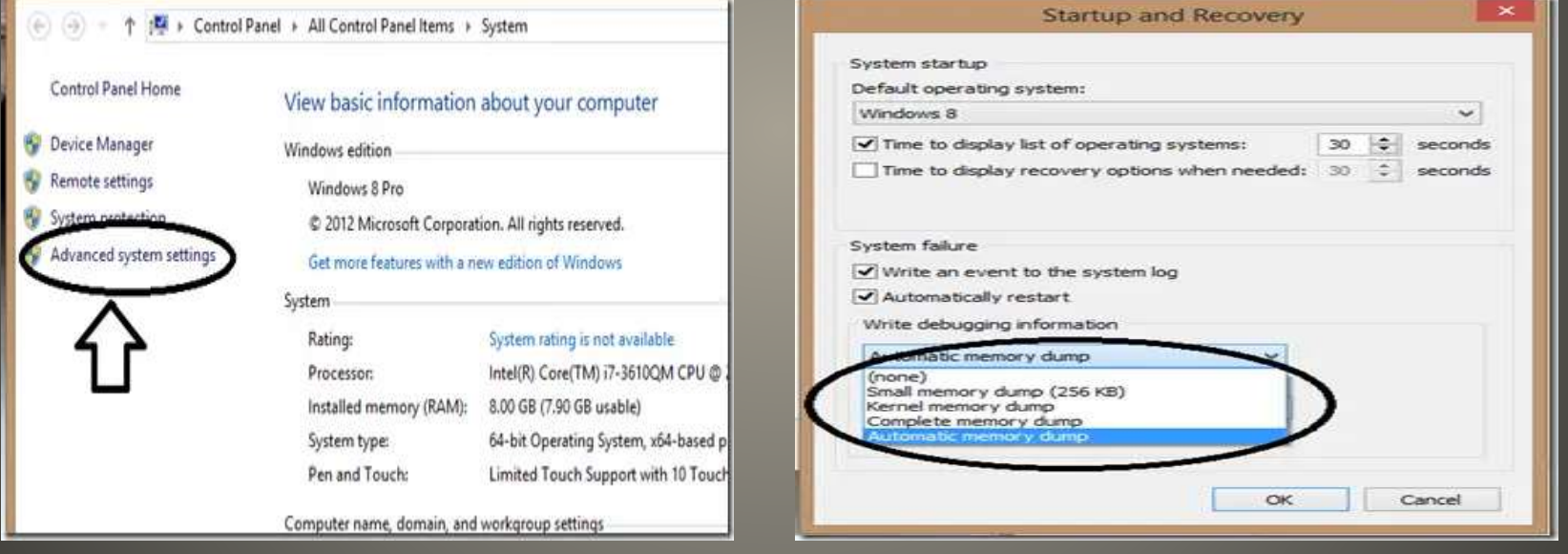

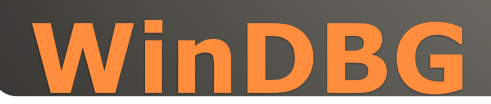

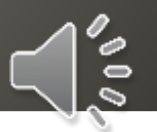

• WinDBG > Open Dump File Analyze Call Stack Identify crash cause [https://www.msn.com/en](https://www.msn.com/en-us/news/technology/how-to-troubleshoot-common-windows-10-issues-with-windbg)[us/news/technology/how-to-troubleshoot](https://www.msn.com/en-us/news/technology/how-to-troubleshoot-common-windows-10-issues-with-windbg)[common-windows-10-issues-with-windbg](https://www.msn.com/en-us/news/technology/how-to-troubleshoot-common-windows-10-issues-with-windbg)

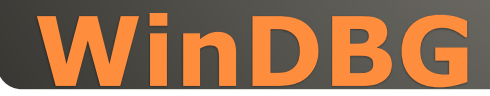

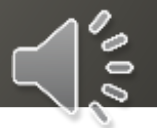

#### Avoid VM or Dual boot WSL 2 Access Linux Tools and utilities Better performance – dedicated Linux kernel Simple Setup Integration with Windows Enhanced Docker integration Visual Studio Code https://www.msn [us/news/technology/how-to-set-up-vs-code](https://www.msn.com/en-us/news/technology/how-to-set-up-vs-code-with-wsl-2-on-windows-10-and-11)[with-wsl-2-on-windows-10-and-11](https://www.msn.com/en-us/news/technology/how-to-set-up-vs-code-with-wsl-2-on-windows-10-and-11)

# **Windows Subsystem for Lindx**

### Include cell video in email **OneDrive**

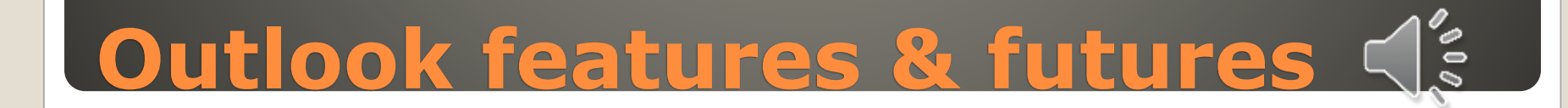

### • Registry Preview

temp.reg - Registry Preview □ × 5 Edit file... a) Open file... **日** Save file Save file as... Reload from file & Write to Registry... ... Windows Registry Editor Version 5.00 HKEY\_LOCAL\_MACHINE ; Turns off caps lock [HKEY\_LOCAL\_MACHINE\SYSTEM\CurrentControlSet\Cont SYSTEM "Scancode Map"=hex:00,00,00,00,00,00,00,00,02,00, CurrentControlSet : DOSKEY [HKEY\_CURRENT\_USER\Software\Microsoft\Command Pro Control "AutoRun"="%SystemDrive%\\Utils\\autorun.cmd" Keyboard Layout Hide icons 0 means show everything; 1 means aut [HKEY\_CURRENT\_USER\Software\Microsoft\Windows\Cur HKEY\_CURRENT\_USER "EnableAutoTray"=dword:00000001 Value Name Type Explorer, LaunchTo 1 is This PC, 2 is Home [HKEY\_CURRENT\_USER\Software\Microsoft\Windows\Cur **Hidden** REG DWORD 00000001 "Hidden"=dword:00000001 "HideFileExt"=dword:00000000 **HideFileExt** REG\_DWORD 00000000 "LaunchTo"=dword:00000002 "AutoCheckSelect"=dword:00000000 **聞 LaunchTo REG DWORD** 00000002 "NavPaneExpandToCurrentFolder"=dword:00000001 "DontUsePowerShellOnWinX"=dword:00000001 **聞 AutoCheckSelect REG DWORD** 00000000 "ShowCortanaButton"=dword:00000000 Mil NavDangEvenandToCurrent REC DIMORD nnnnnn1 **PowerToys**   $\bar{\bullet}$ 

 ACCOUNT(S) Local Account Microsoft Account ADMINISTRATOR [https://sccccyber.blogspot.com/2017/01/ad](https://sccccyber.blogspot.com/2017/01/administrator.html) [ministrator.html](https://sccccyber.blogspot.com/2017/01/administrator.html) [https://sccccyber.blogspot.com/2020/02/wi](https://sccccyber.blogspot.com/2020/02/windows-10-local-account-administrator.html) [ndows-10-local-account-administrator.html](https://sccccyber.blogspot.com/2020/02/windows-10-local-account-administrator.html)

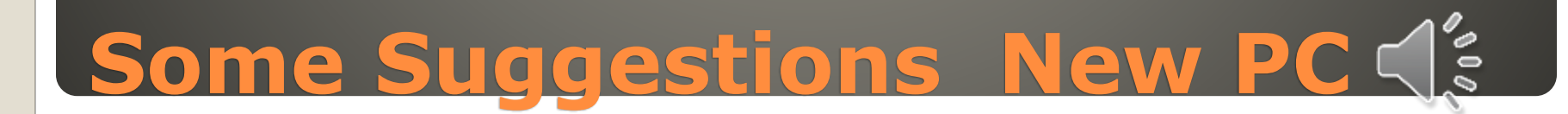

### **• BACKUP** Media Creation Tool

### **• De-Bloat** Manual Add or remove programs Reset

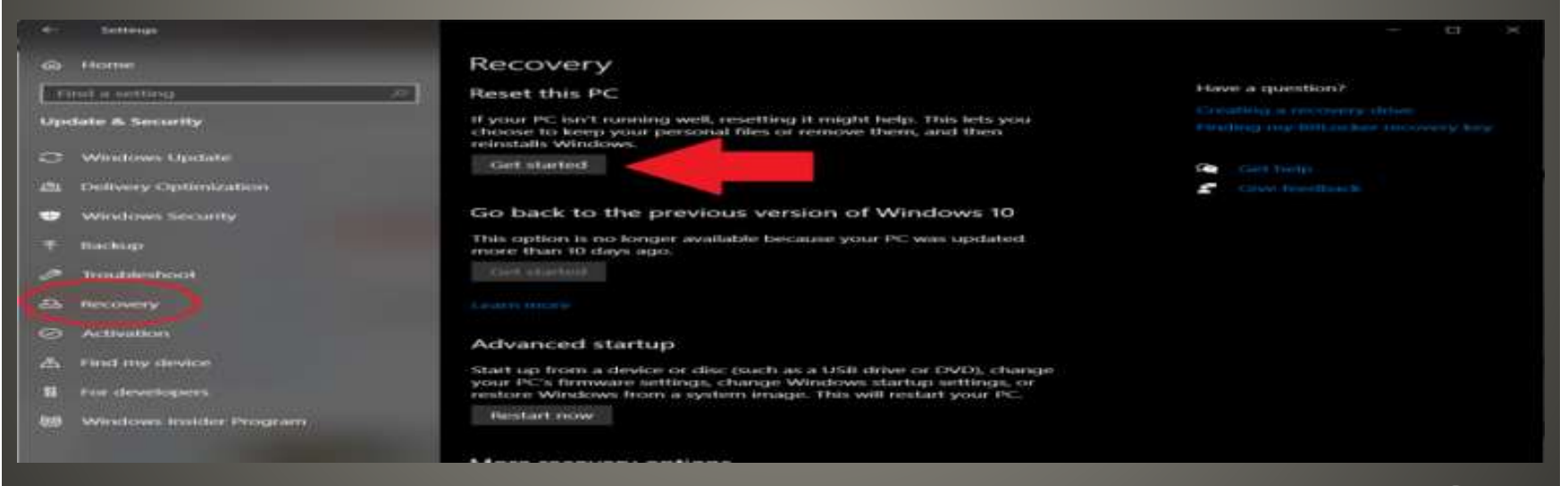

# **Some Suggestions New PC**

### Update Windows Apps .NET Update Update • Setup Recovery • Backup **• Transfer files • Transfer Apps** • Multiple Browsers Backup old PC Remove Old Disk(s)

# **Some Suggestions New PCC**

### · BitLocker Other options

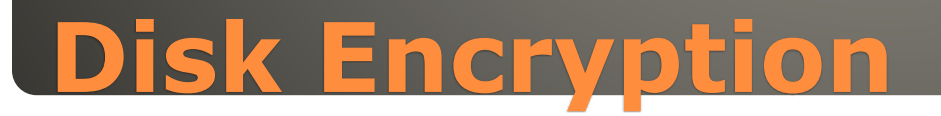

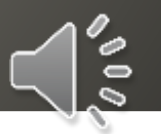

#### • OneDrive or Cloud storage · File & Folder permissions LNELSON on 'mwsst04\s04' (M:) Properties ACLs & SID

#### $|?|X|$ General Security Previous Versions Group or user names: 32 Administrators (WFSN4VAdministrators) 33 Domain Admins (LIVAD\Domain Admins) **12** FilestoreAdmin\_Staff (LIVAD\FilestoreAdmin\_Staff) Matthews, Ally (allyson@liverpool.ac.uk) **C** musulaborour focultural fourturaborour@lived livescuk) Remove Add... Permissions for Matthews, Ally Allow Deny Modify.  $\sim$ о  $\Box$ □ **Read & Execute**  $\Box$ □ **List Folder Contents** 口 □ Read  $\Box$ □ Write Ø **Special Permissions** П For special permissions or for advanced settings, Advanced click Advanced.  $QK$ Cancel Help. Apply:

# **Your Data**

**• File Transfer Utility**  External Drive Restoring backup from old PC **• Application specific files** 

# **Non-Cloud options**

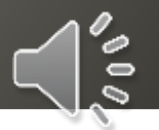

# · 365 Copilot · Microsoft Office

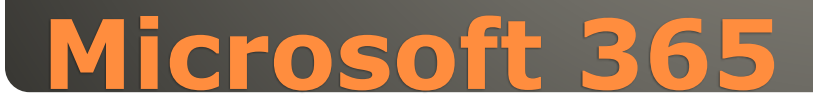

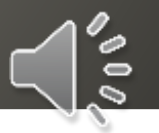

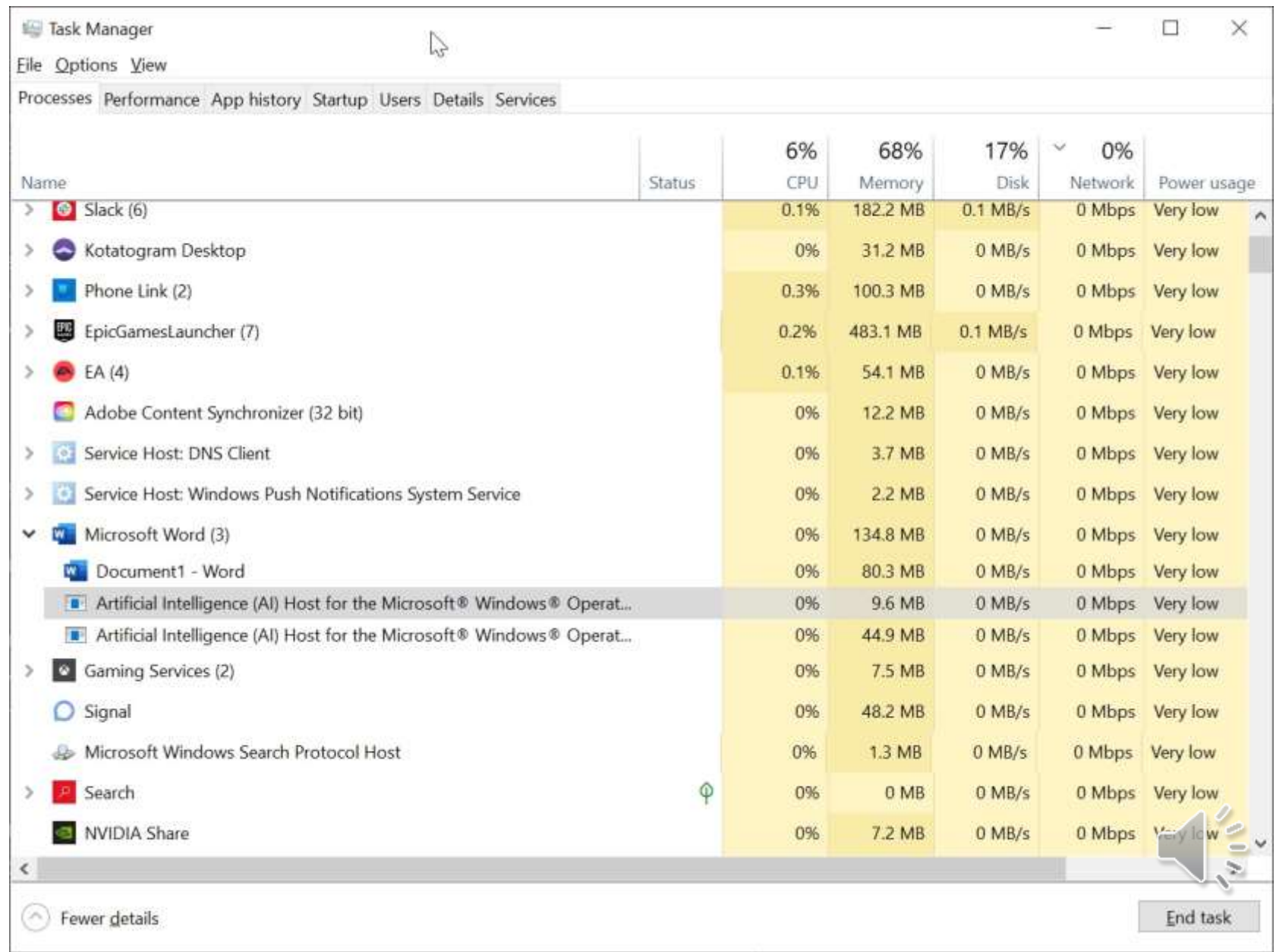

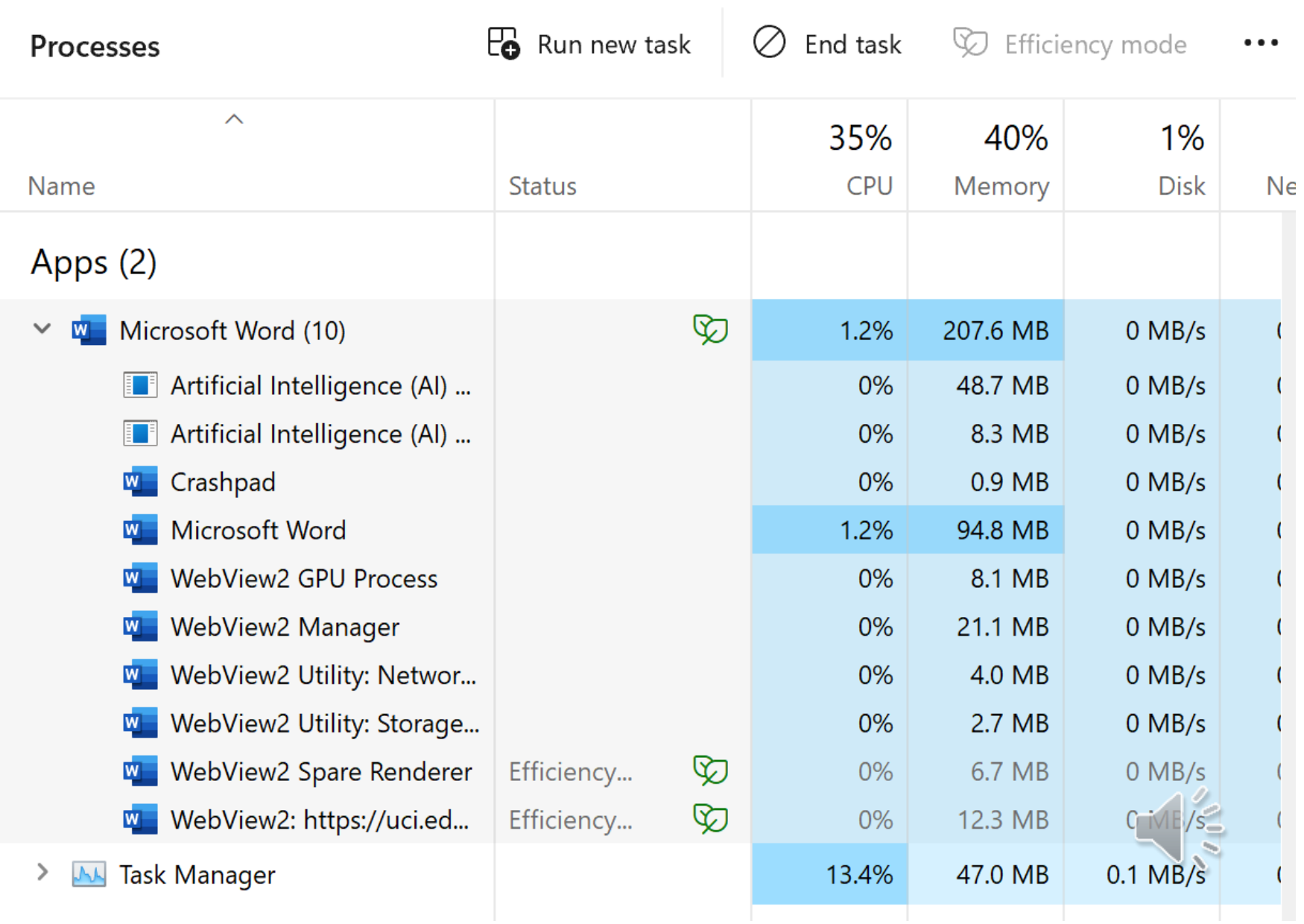

 Microsoft® Word for Microsoft 365 MSO (Version 2302 Build 16.0.16130.20332) 64-bit

• Microsoft® Word for Microsoft 365 MSO (Version 2305 Build 16.0.16403.20000) 64-bit

- Today
- Microsoft® Word for Microsoft 365 MSO (Version 2305 Build 16.0.16407.20000) 64-bit

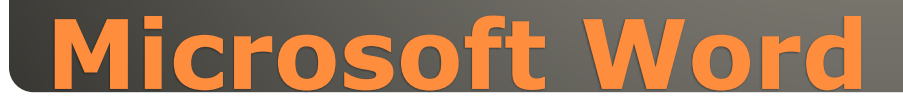

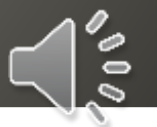

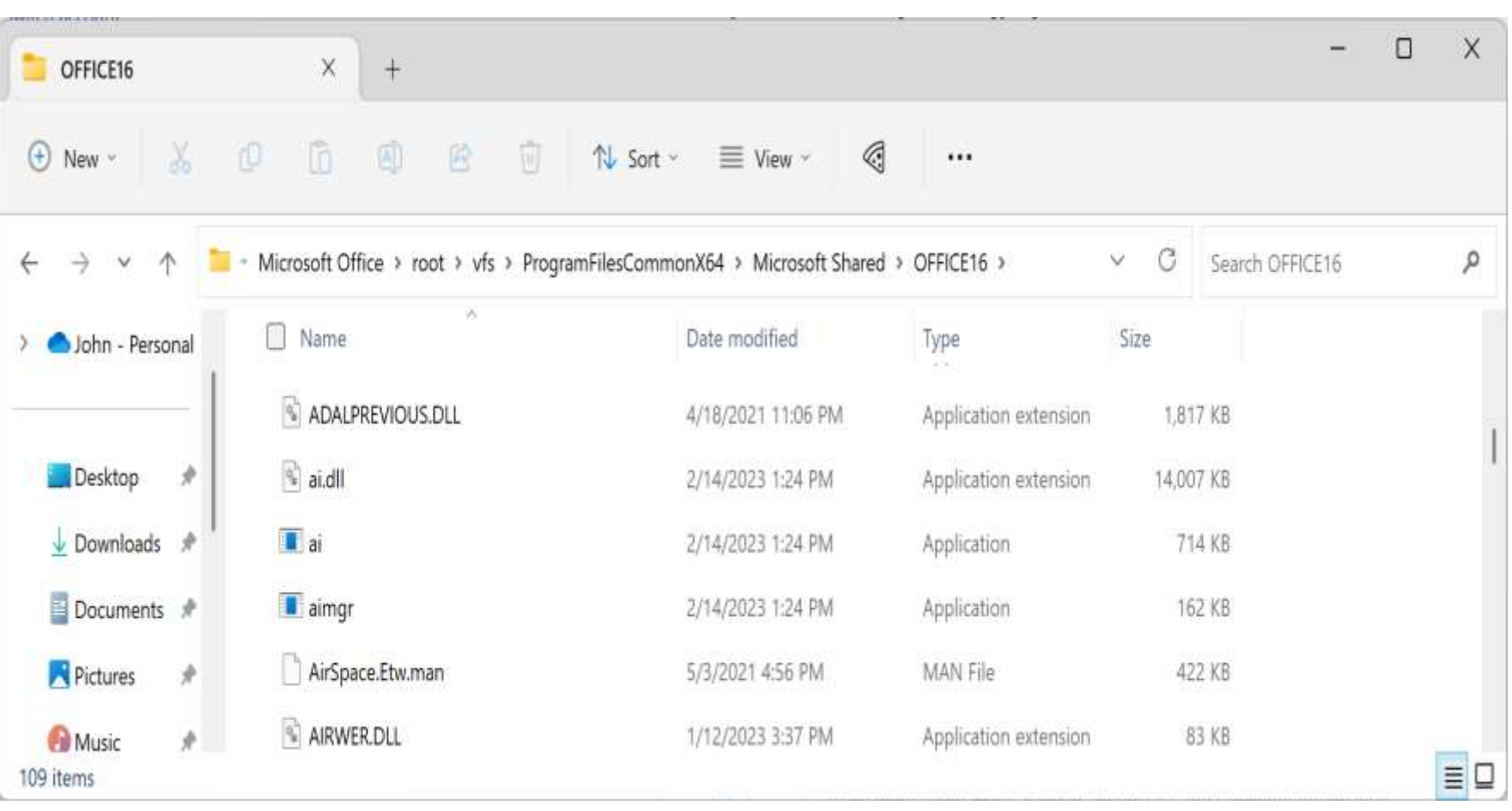

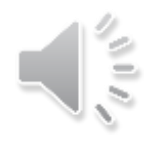

#### Word

Formatting, rewriting, improvement suggestions Excel

Complex data

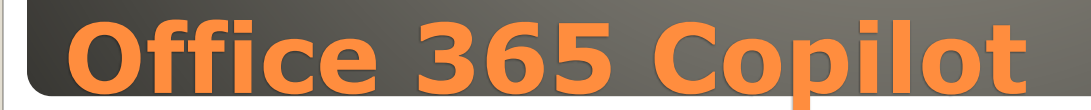

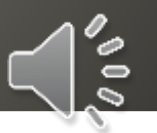

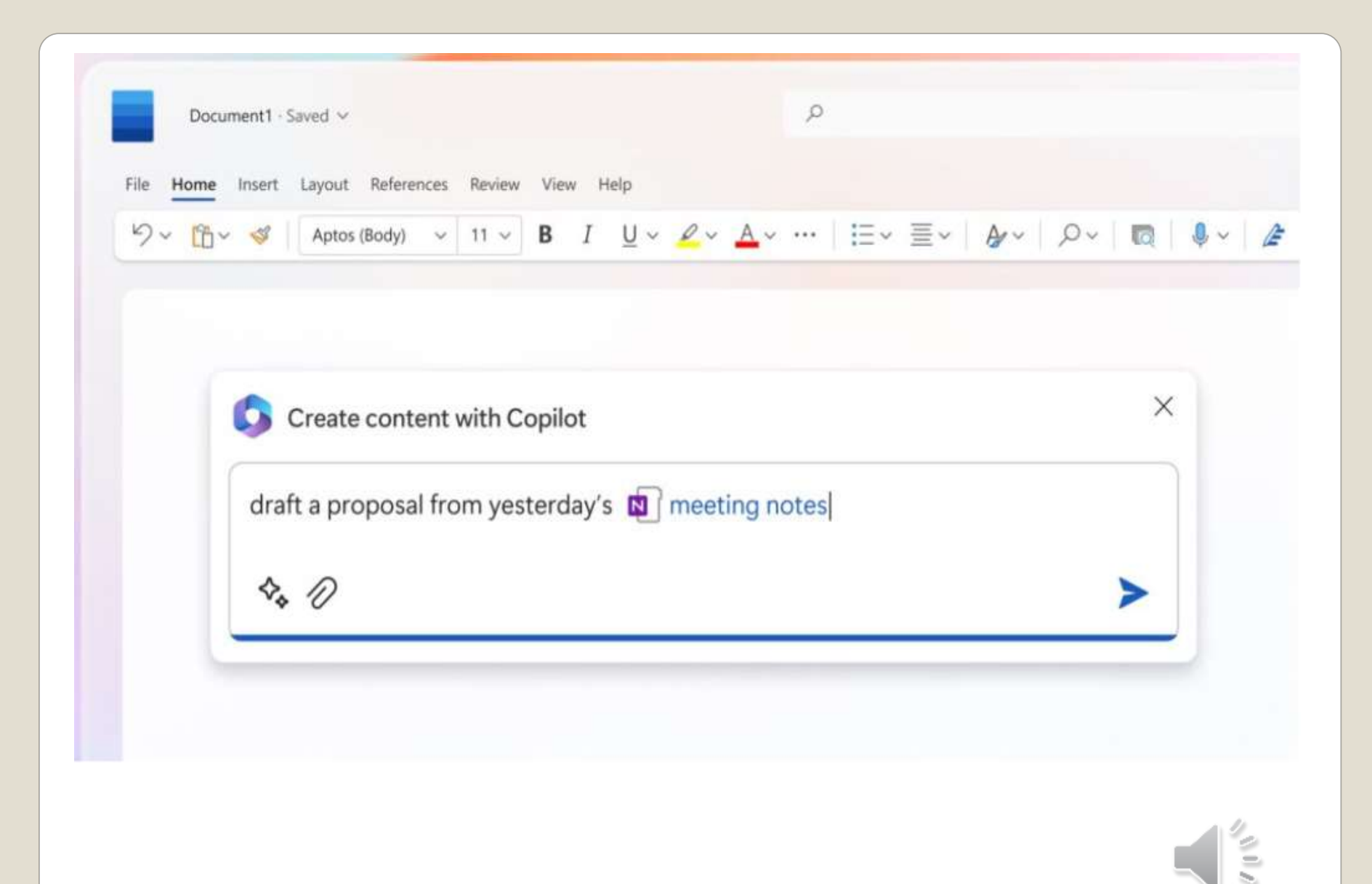

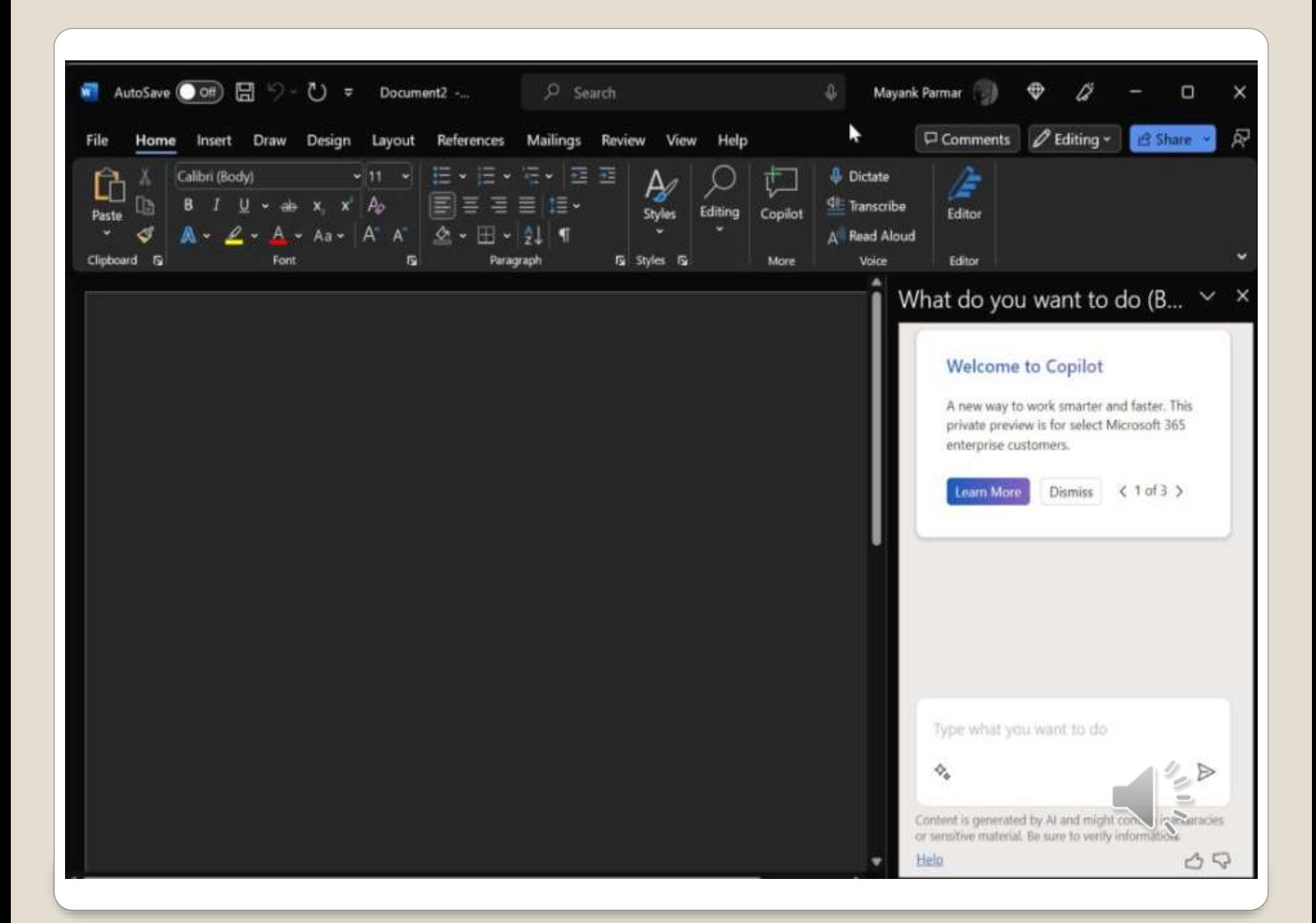

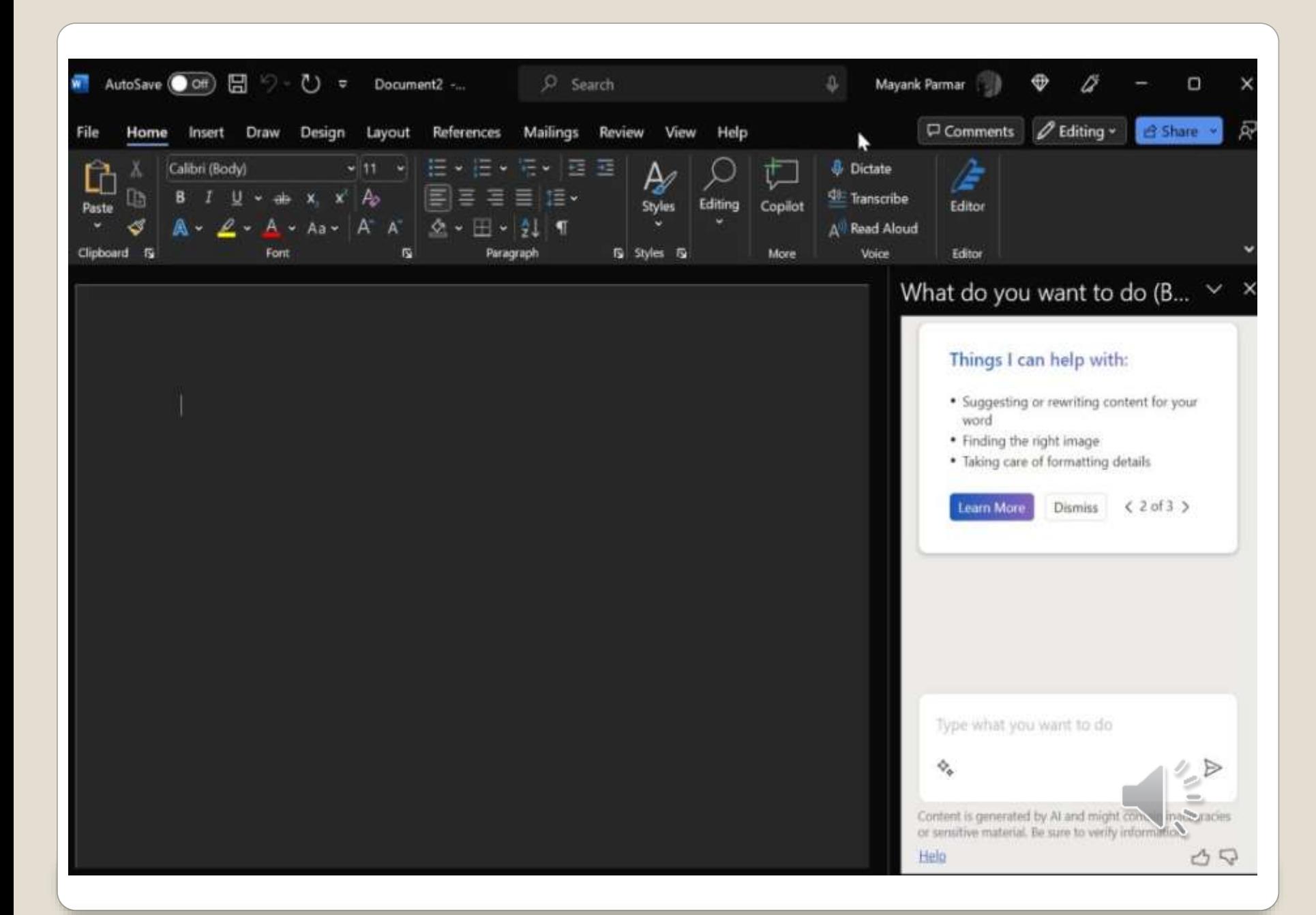

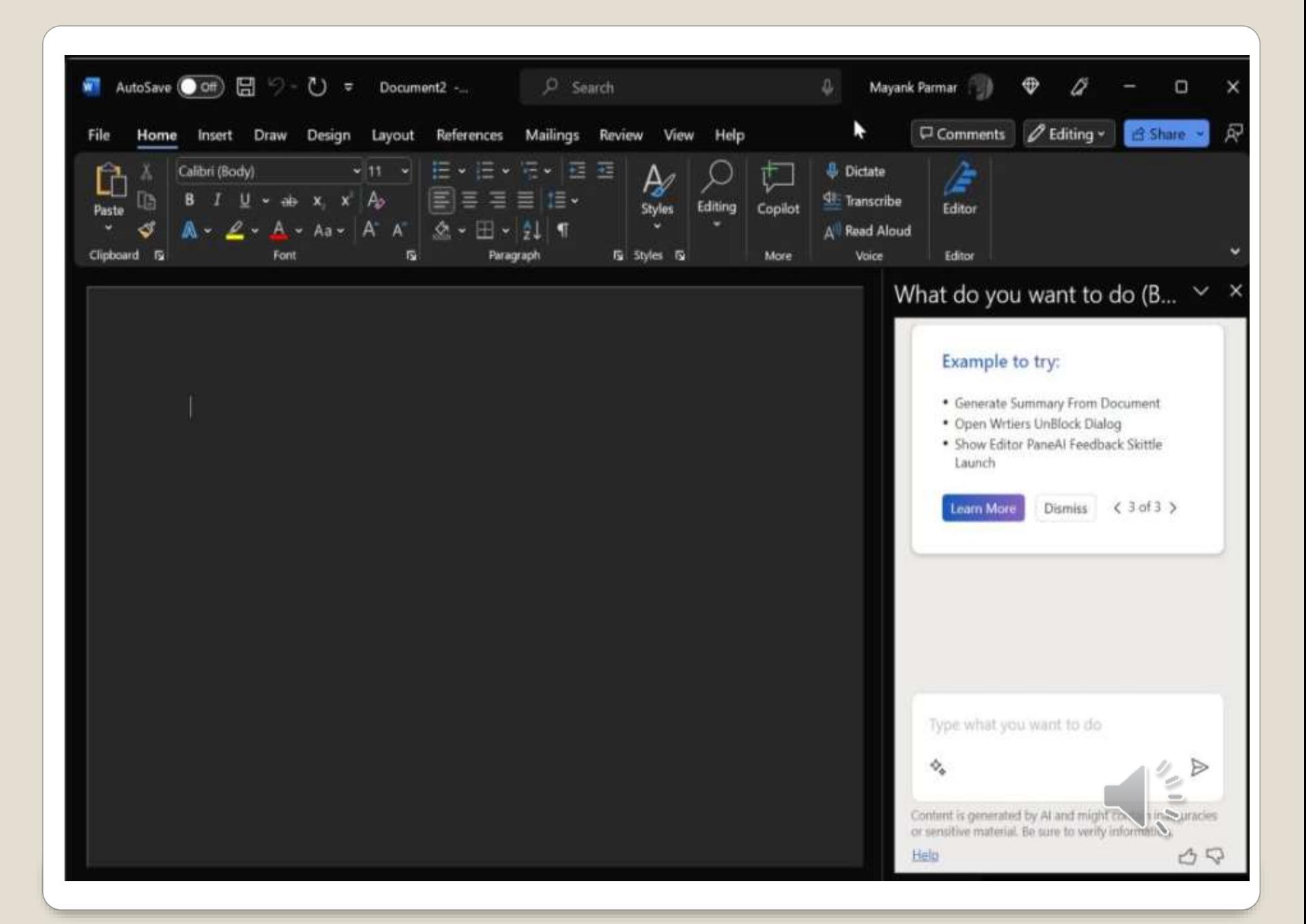

# None of us are as experienced as all of us Awareness, Preparedness, Understanding Participate

- Topic Suggestions
- Questions: scccwindows@gmail.com

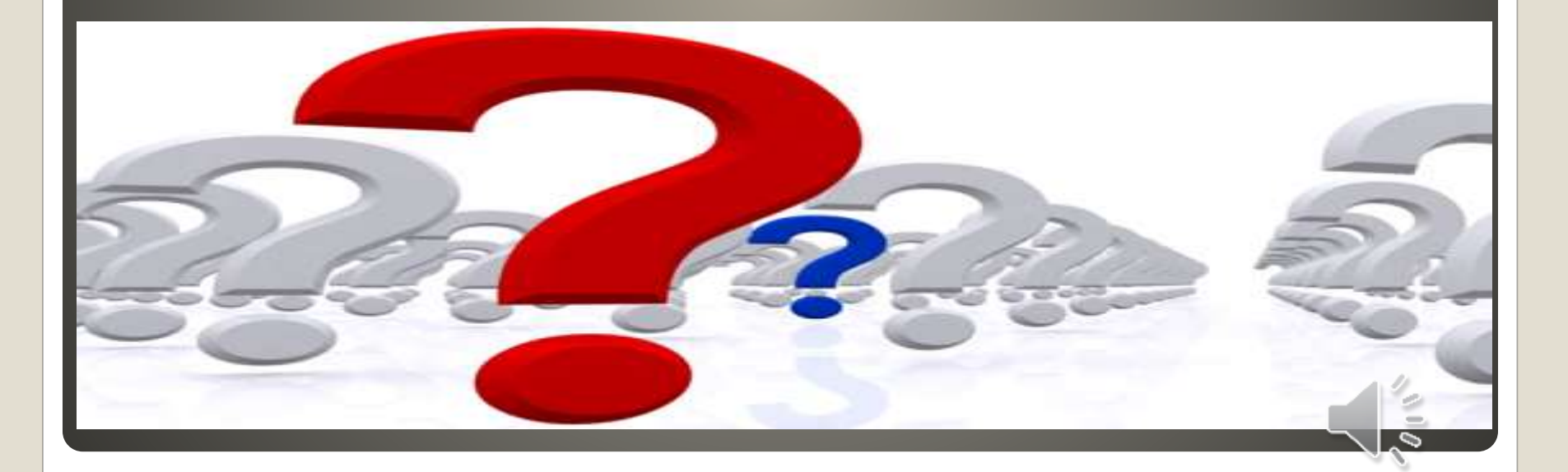